# Resumo das instruções de operação Proline Promass O 100

Medidor de vazão Coriolis

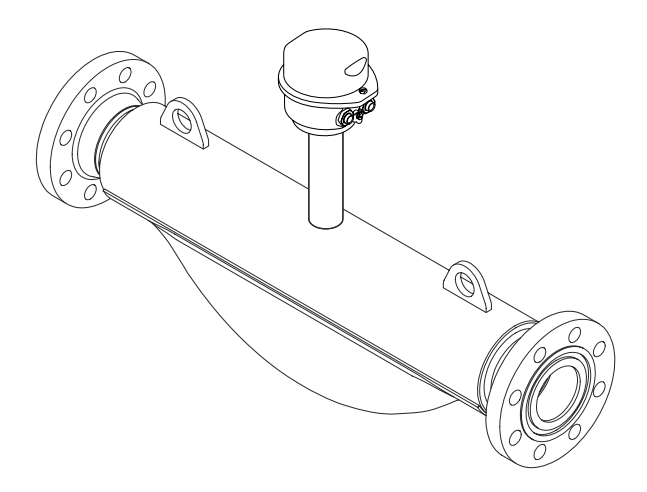

Esse é o resumo das instruções de operação; mas ele não substitui as Instruções de operação relativas ao equipamento.

As informações detalhadas sobre o equipamento podem ser encontradas nas Instruções de operação em outras documentações:

- No CD-ROM fornecido (não está incluído na entrega para todas as versões dos equipamentos).
- Disponível para todos as versões de equipamento através de:
	- Internet: [www.endress.com/deviceviewer](http://www.endress.com/deviceviewer)
	- Smart phone/tablet: *Endress+Hauser Operations App*

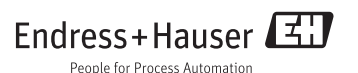

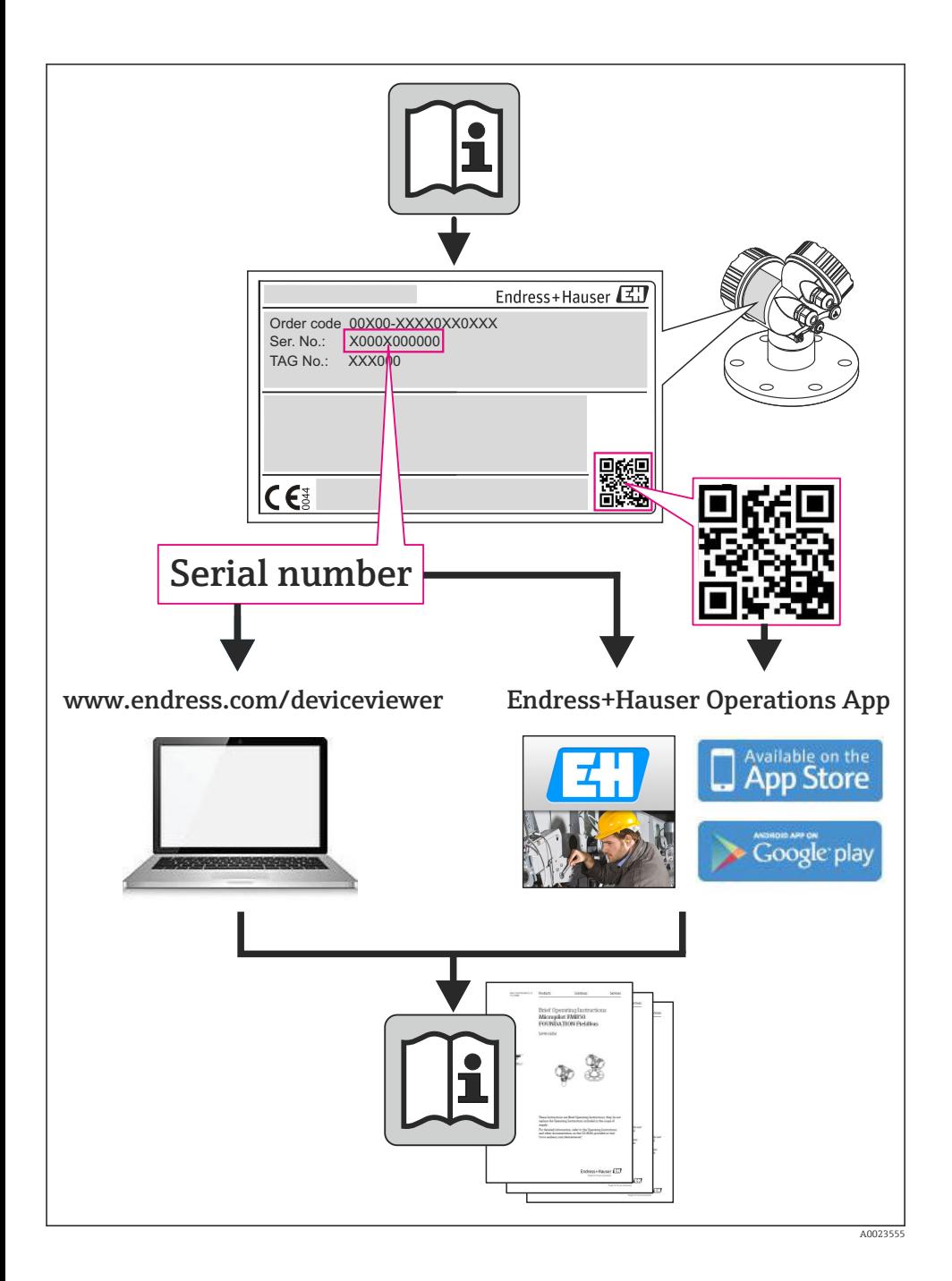

# Sumário

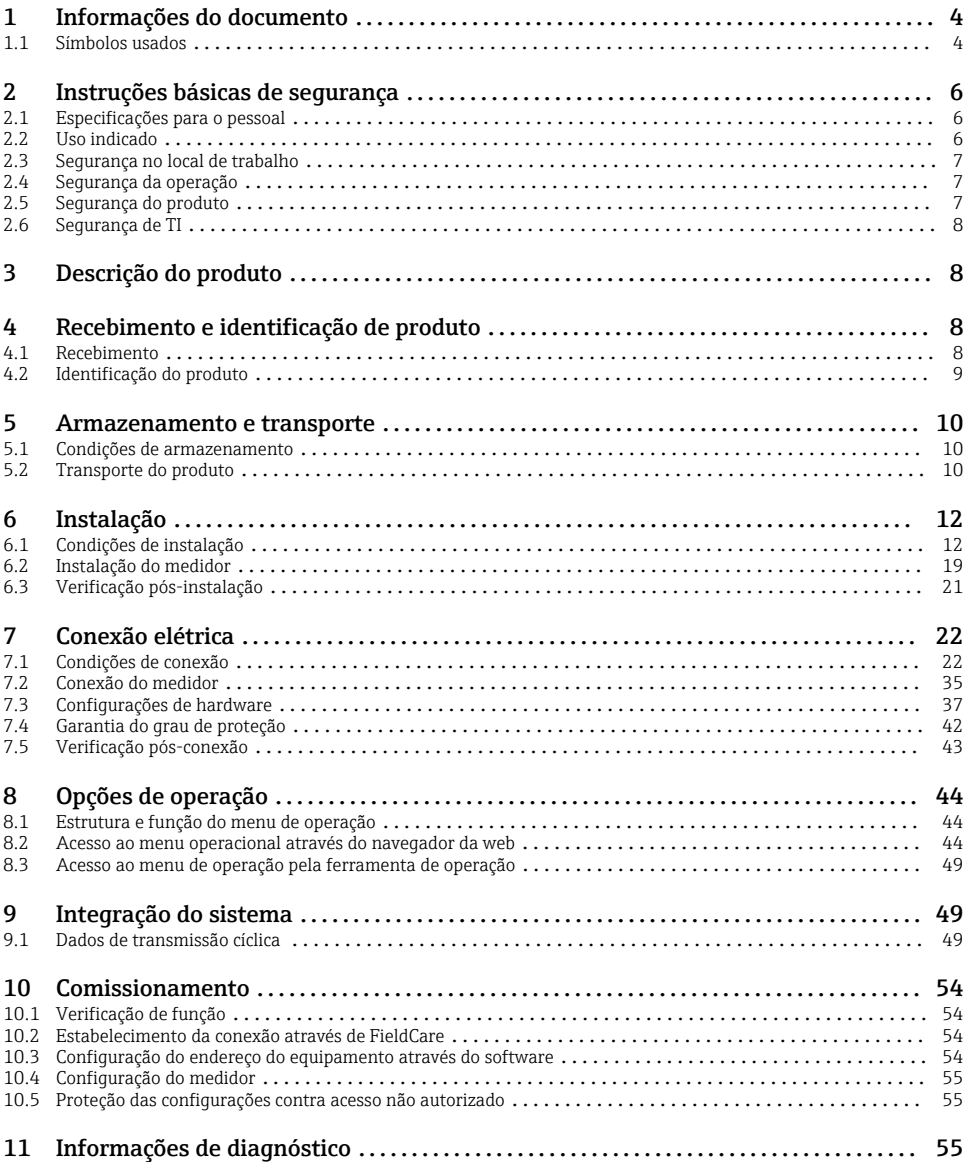

# <span id="page-3-0"></span>1 Informações do documento

# 1.1 Símbolos usados

# 1.1.1 Símbolos de segurança

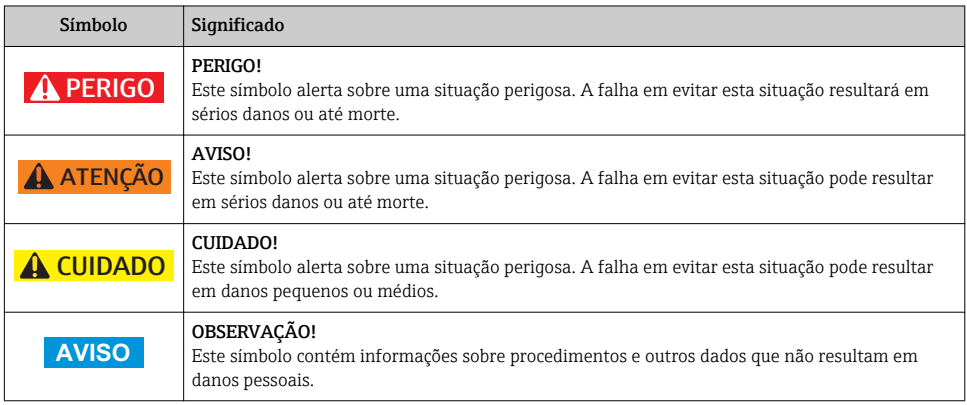

# 1.1.2 Símbolos elétricos

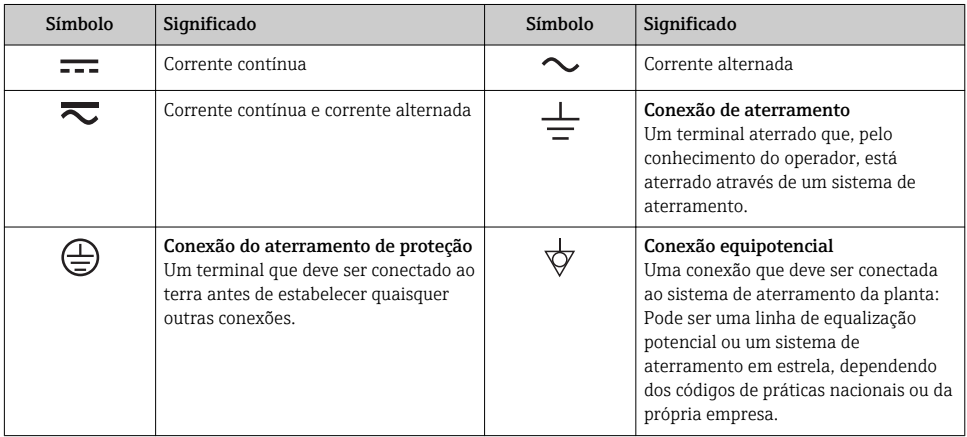

# 1.1.3 Símbolos da ferramenta

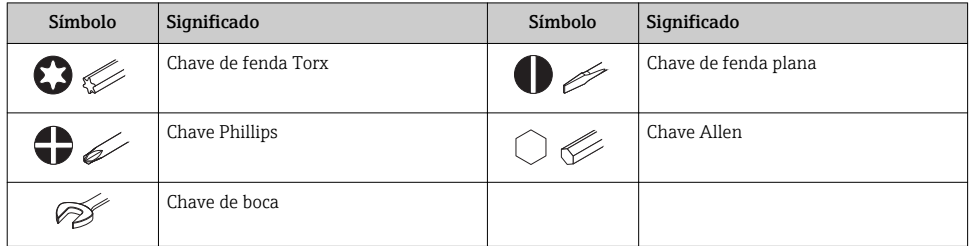

# 1.1.4 Símbolos para certos tipos de informação

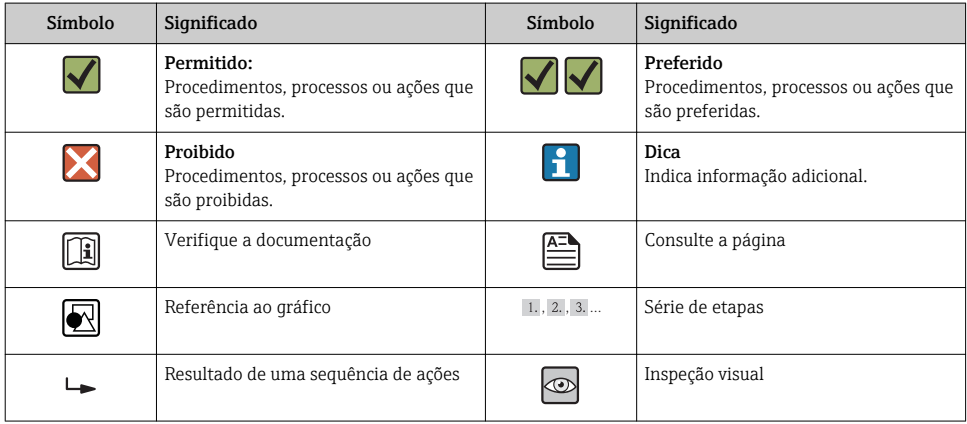

## 1.1.5 Símbolos em gráficos

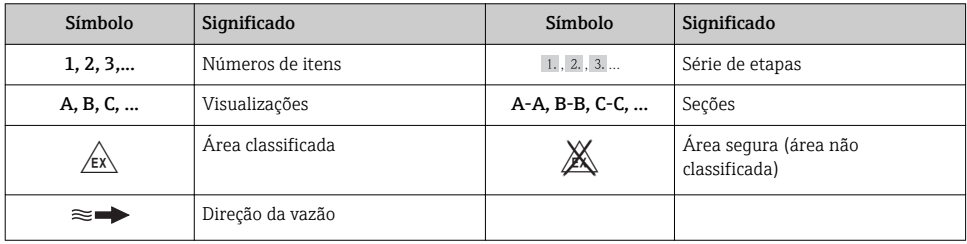

# <span id="page-5-0"></span>2 Instruções básicas de segurança

# 2.1 Especificações para o pessoal

O pessoal deve preencher as seguintes especificações para suas tarefas:

- ‣ Especialistas treinados e qualificados devem ter qualificação relevante para esta função e tarefa específica
- ‣ Sejam autorizados pelo dono/operador da planta
- ‣ Sejam familiarizados com as regulamentações federais/nacionais
- ‣ Antes do início do trabalho, a equipe especialista deve ler e entender as instruções nas Instruções de Operação e na documentação adicional assim como nos certificados (dependendo da aplicação)
- ‣ A conformidade com as instruções é uma condição básica

# 2.2 Uso indicado

# Aplicação e meio

O medidor descrito nessas instruções destina-se somente para a medição de vazão de líquidos e gases.

Dependendo da versão solicitada, o medidor pode também medir meios potencialmente explosivos, inflamáveis, venenosos e oxidantes.

Os medidores para uso em áreas classificadas, em aplicações higiênicas ou em aplicações onde há um risco maior devido à pressão de processo, estão etiquetados de acordo na etiqueta de identificação.

Para garantir que o medidor permaneça em condições adequadas para o tempo de operação:

- ‣ Somente use o medidor que atende plenamente os dados na etiqueta de identificação e as condições gerais listadas nas Instruções de operação e na documentação complementar.
- ‣ Com base na etiqueta de identificação, verifique se o equipamento solicitado é autorizado para ser utilizado em área classificada (por exemplo: proteção contra explosão, segurança de recipiente de pressão).
- ‣ Use o medidor apenas para meios cujas partes molhadas do processo sejam adequadamente resistentes.
- ‣ Se o medidor não for operado em temperatura atmosférica, é absolutamente imprescindível a conformidade com as condições básicas relevantes especificadas na documentação do equipamento fornecida.

# Uso indevido

O uso não indicado pode comprometer a segurança. O fabricante não é responsável por danos causados pelo uso indevido ou não indicado.

# AVISO

### Perigo de quebra do tubo de medição devido a fluidos corrosivos ou abrasivos.

Quebra do invólucro devido à possível sobrecarga mecânica!

- ‣ Verifique a compatibilidade do fluido do processo com o material do tubo de medição.
- ‣ Certifique-se de que a resistência de todos os materiais molhados pelo fluido no processo.
- ‣ Observe a pressão de processo máxima especificada.

<span id="page-6-0"></span>Verificação de casos fronteiriços:

‣ Para fluidos especiais ou fluidos para limpeza, a Endress+Hauser fornece assistência na verificação da resistência à corrosão de partes molhadas por fluido, mas não assume qualquer responsabilidade ou dá nenhuma garantia, uma vez que mudanças de minutos na temperatura, concentração ou nível de contaminação no processo podem alterar as propriedades de resistência à corrosão.

#### Risco residual

# **A ATENÇÃO**

### Perigo de quebra do invólucro devido à quebra do tubo de medição!

‣ Em casos de quebra do tubo de medição para uma versão de equipamento sem disco de ruptura é possível que a capacidade de carregamento de pressão do invólucro do sensor seja excedida. Isto pode levar à ruptura ou falha do invólucro do sensor.

A temperatura da superfície externa do invólucro pode aumentar até o máx. 20 K devido ao consumo de energia dos componentes eletrônicos. Fluidos de processo quentes que passam pelo medidor aumentarão ainda mais temperatura da superfície do invólucro. A superfície do sensor, em particular, pode atingir temperaturas próximas à temperatura do fluido.

Possível perigo de queimadura devido à temperaturas do fluido!

‣ Para temperatura de fluido elevada, certifique-se de que haja proteção contra contato para evitar queimaduras.

# 2.3 Segurança no local de trabalho

Ao trabalhar no e com o equipamento:

► Use o equipamento de proteção individual de acordo com as regulamentações federais/ nacionais.

Para trabalho de solda no tubo:

‣ Não aterre a unidade de solda através do medidor.

Se trabalhar no e com o equipamento com mãos molhadas:

‣ É recomendado usar luvas devido ao alto risco de choque elétrico.

# 2.4 Segurança da operação

Risco de lesões.

- ‣ Somente opere o equipamento em condições técnicas adequadas e no modo seguro.
- ‣ O operador é responsável por fazer o equipamento funcionar sem interferências.

# 2.5 Segurança do produto

Este medidor foi projetado em conformidade com as boas práticas de engenharia para atender aos requisitos de segurança da tecnologia de ponta, foi testado e deixou a fábrica em condições seguras de operação.

Atende as normas gerais de segurança e aos requisitos legais. Também está em conformidade com as diretivas da CE listadas na declaração de conformidade da CE específicas do

<span id="page-7-0"></span>equipamento. A Endress+Hauser confirma este fato fixando a identificação CE no equipamento.

# 2.6 Segurança de TI

Nossa garantia é válida apenas se o equipamento for instalado e usado como descrito nas instruções de operação. O equipamento possui mecanismos de segurança para proteger contra alterações acidentais às suas configurações.

A segurança de TI está alinhada com as normas de segurança ao operador e são desenvolvidas para fornecer proteção extra ao equipamento e à transferência de dados do equipamento pelos próprios operadores.

# 3 Descrição do produto

Uma versão do equipamento está disponível: versão compacta - transmissor e sensor formal uma unidade mecânica.

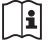

Para informações detalhadas sobre a descrição do produto, consulte as Instruções de operação para o equipamento.

# 4 Recebimento e identificação de produto

# 4.1 Recebimento

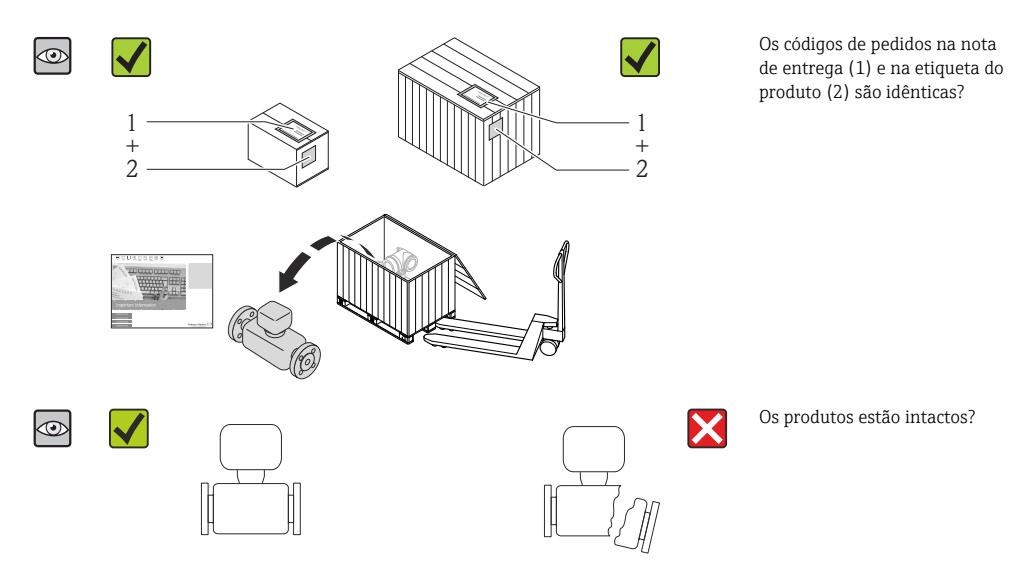

<span id="page-8-0"></span>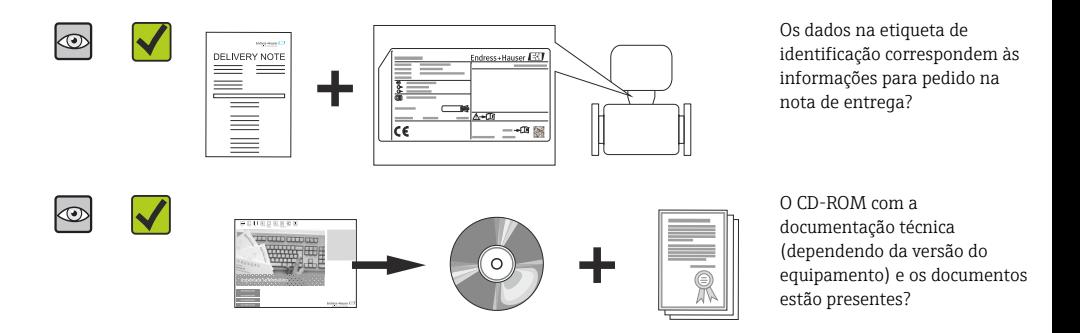

- Se alguma resposta às perguntas acima não estiver de acordo, contate seu centro de ÷ vendas Endress+Hauser.
	- Dependendo da versão do equipamento, o CD-ROM pode não estar incluído na entrega! A documentação técnica está disponível na Internet ou no *Endress+Hauser Operations App*.

# 4.2 Identificação do produto

As seguintes opções estão disponíveis para a identificação do medidor:

- Especificações da etiqueta de identificação
- O código do pedido do equipamento com avaria é apresentado na nota de entrega
- Insira os números de série que estão nas etiquetas de identificação em *W@M Device Viewer* ([www.endress.com/deviceviewer](http://www.endress.com/deviceviewer)): todas as informações sobre o medidor são exibidas.
- Digite o número de série das etiquetas de identificação no *Endress+Hauser Operations App* ou analise o código da matriz 2-D (código QR) na etiqueta de identificação com o *Endress +Hauser Operations App*: todas as informações do medidor serão exibidas.

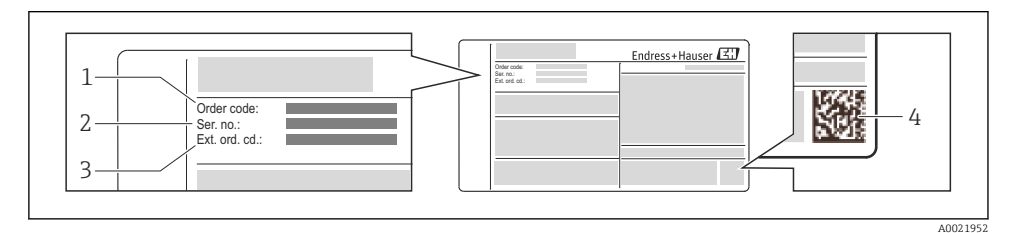

 *1 Exemplo de uma etiqueta de identificação*

- *1 Código de pedido*
- *2 Número de série (Ser. nr.)*
- *3 Código estendido (Ext. ord. cd.)*
- *4 Código da matriz 2-D (código QR)*

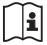

Para informações detalhadas sobre as especificações resumidas na etiqueta de identificação, consulte as instruções de operação para o equipamento.

# <span id="page-9-0"></span>5 Armazenamento e transporte

# 5.1 Condições de armazenamento

Observe os comentários seguintes durante o armazenamento:

- Armazene na embalagem original.
- Não remova as tampas de proteção ou as tampas de proteção instaladas nas conexões de processo.
- Proteja contra luz solar direta.
- **•** Temperatura de armazenamento:  $-40$  para  $+80$  °C ( $-40$  para  $+176$  °F) Código de pedido para "Teste, certificado", opção JM:–50 para +60 °C (–58 para +140 °F),
- Armazene em um local seco e livre de poeira.
- Não armazene em local aberto.

# 5.2 Transporte do produto

Transporte o medidor até o ponto de medição em sua embalagem original.

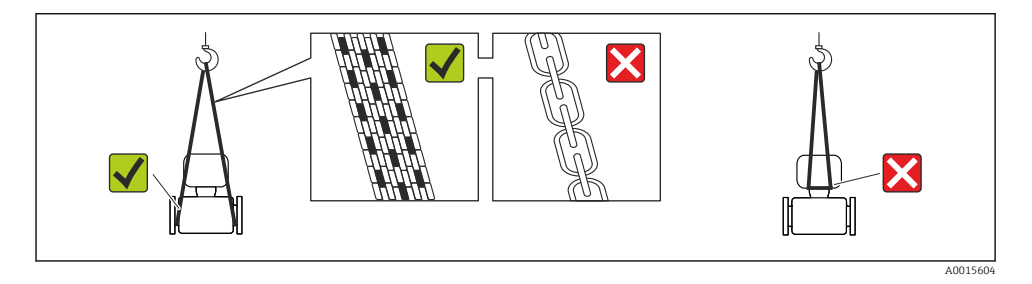

Não remova as tampas de proteção ou as tampas instaladas nas conexões de processo. Elas impedem danos mecânicos às superfícies de vedação e contaminação do tubo de medição.

# 5.2.1 Medidores sem olhais de elevação

# **AATENÇÃO**

# Centro de gravidade do medidor é maior do que os pontos de suspensão das lingas de conexão em rede.

Risco de ferimento se o medidor escorregar.

- ‣ Fixe o medidor para que não gire ou escorregue.
- ‣ Observe o peso especificado na embalagem (etiqueta adesiva).

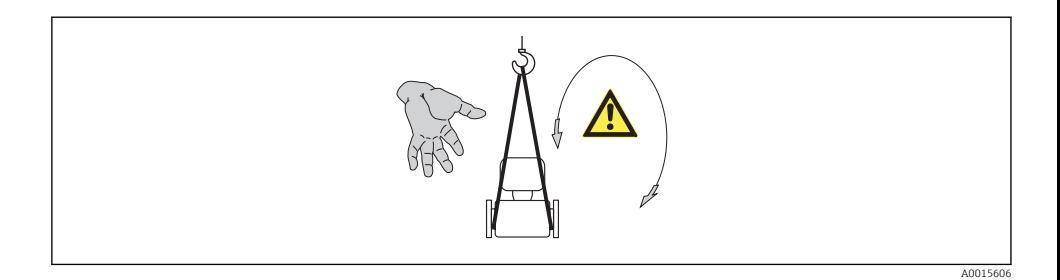

## 5.2.2 Medidores com olhais de elevação

#### **A**CUIDADO

#### Instruções especiais de transporte para equipamentos com olhais de elevação

- ‣ Ao transportar o equipamento, use somente os olhais de elevação instalados no equipamento ou as flanges.
- ‣ O equipamento deve sempre ser preso em, pelo menos, dois olhais de elevação.

# 5.2.3 Transporte com empilhadeira

Se transportar em engradados, a estrutura do piso permite que as caixas sejam elevadas horizontalmente ou através de ambos os lados usando uma empilhadeira.

# <span id="page-11-0"></span>6 Instalação

# 6.1 Condições de instalação

Nenhuma medida especial como suportes, por exemplo, é necessária. As forças externas são absorvidas pela construção do equipamento.

# 6.1.1 Posição de montagem

# Local de instalação

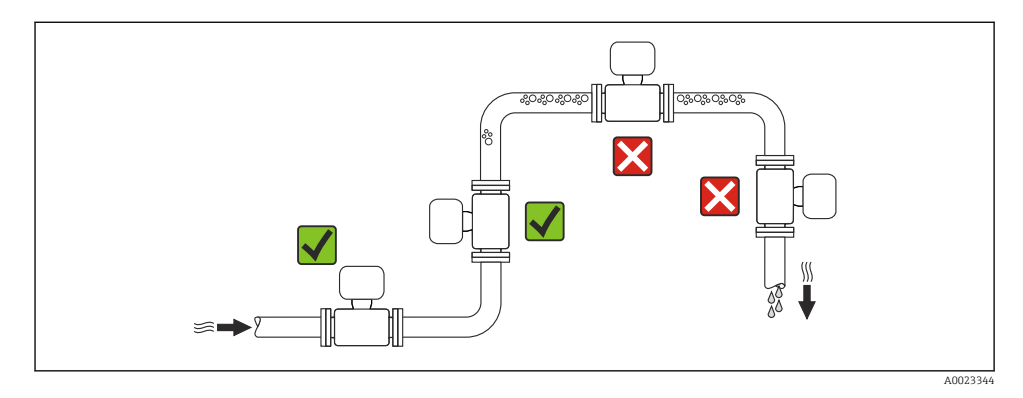

### *Instalação em tubos descendentes*

No entanto, a seguinte sugestão de instalação permite a instalação em um duto vertical aberto. As restrições de tubo ou o uso de um orifício com uma menor seção transversal do que o diâmetro nominal evita que o sensor execute vazio enquanto a medição está em andamento.

<span id="page-12-0"></span>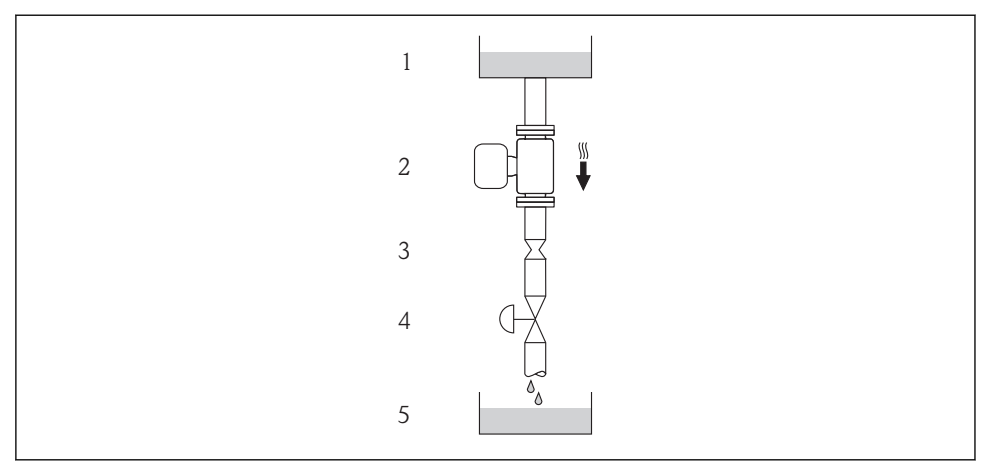

A0015596

 *2 Instalação em um tudo descendente (por exemplo para aplicações de batelada)*

- *1 Tanque de fornecimento*
- *2 Sensor*
- *3 Placa com orifícios, restrição do tubo*
- *4 Válvula*
- *5 Tanque de batelada*

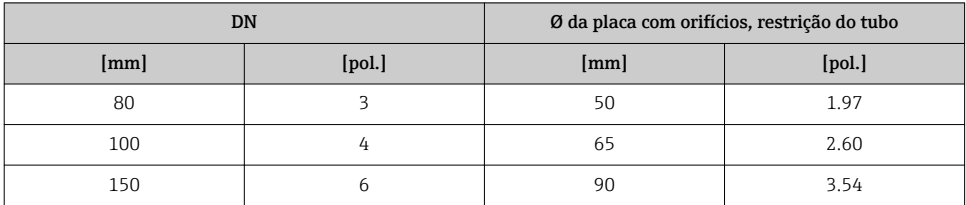

### Orientação

A direção da seta na etiqueta de identificação do sensor ajuda você a instalar o sensor de acordo com a direção da vazão.

<span id="page-13-0"></span>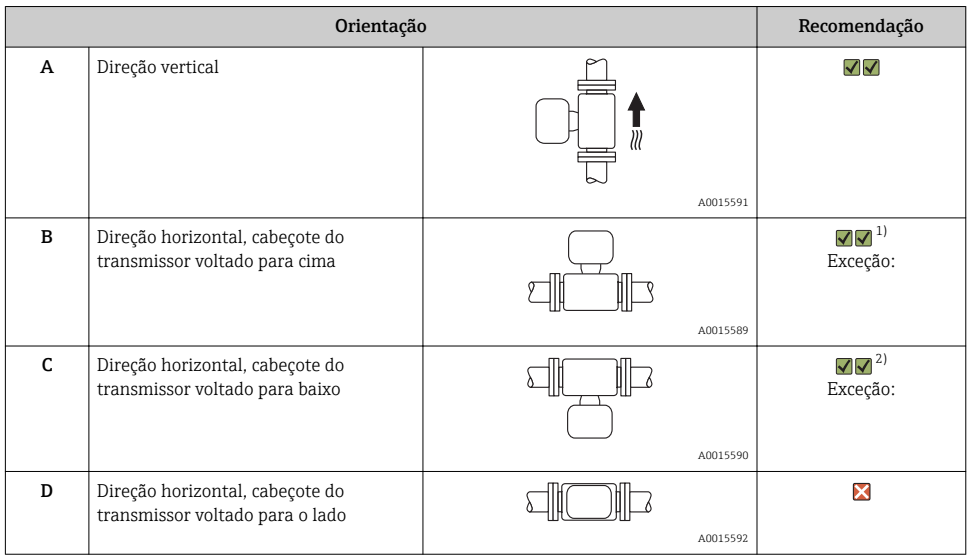

1) Aplicações com baixas temperaturas de processo podem reduzir a temperatura ambiente. Recomenda-se esta direção para manter a temperatura ambiente mínima para o transmissor.

2) Aplicações com altas temperaturas de processo podem aumentar a temperatura ambiente. Recomenda-se esta direção para manter a temperatura ambiente máxima para o transmissor.

#### Passagens de admissão e de saída

Não são necessárias precauções especiais para guarnições que criam turbulência, como válvulas, cotovelos ou peças T, desde que não ocorram cavitações →  $\triangleq$  15.

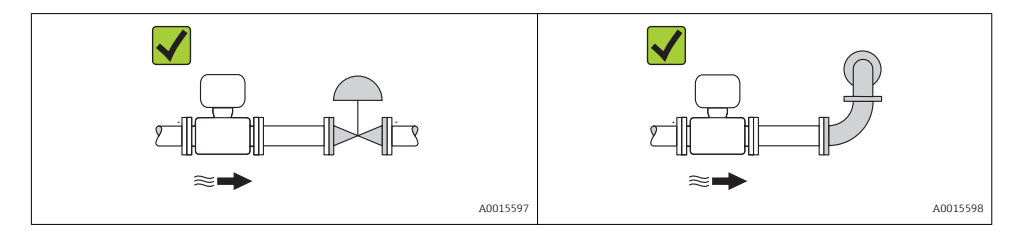

Para saber as dimensões e os comprimentos de instalação do equipamento, consulte o documento "Informações técnicas", seção "Construção mecânica"

### 6.1.2 Especificações de ambiente e processo

#### Faixa de temperatura ambiente

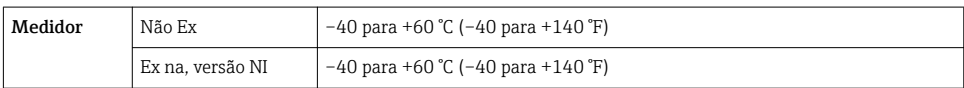

<span id="page-14-0"></span>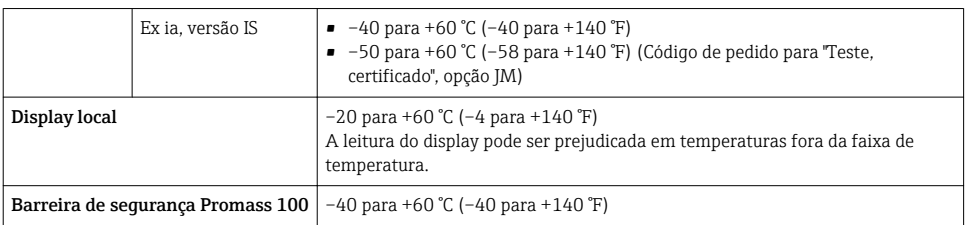

‣ Se em operação em áreas externas: Evite luz solar direta, particularmente em regiões de clima quente.

#### Pressão do sistema

Por este motivo, os seguintes locais para instalação são recomendados:

- No ponto mais baixo em um tubo vertical
- Nos circuitos seguintes após as bombas (sem perigo de vácuo)

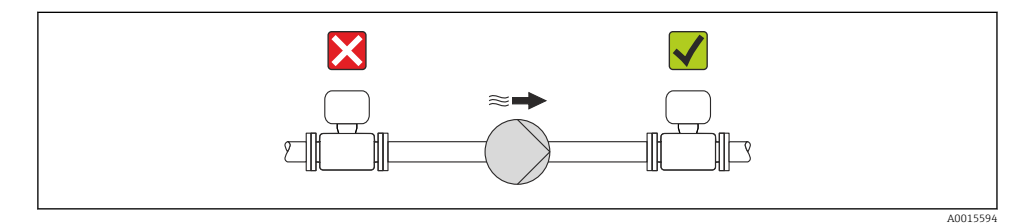

#### Isolamento térmico

No caso de alguns fluidos, é importante que o calor irradiado do sensor para o transmissor seja mantido no mínimo. Uma ampla gama de materiais podem ser usados para o isolamento especificado.

### AVISO

#### Superaquecimento dos componentes eletrônicos devido ao isolamento térmico!

‣ Observe o peso de isolamento máximo permitido do gargalo do transmissor de tal forma que o cabeçote do transmissor esteja completamente livre.

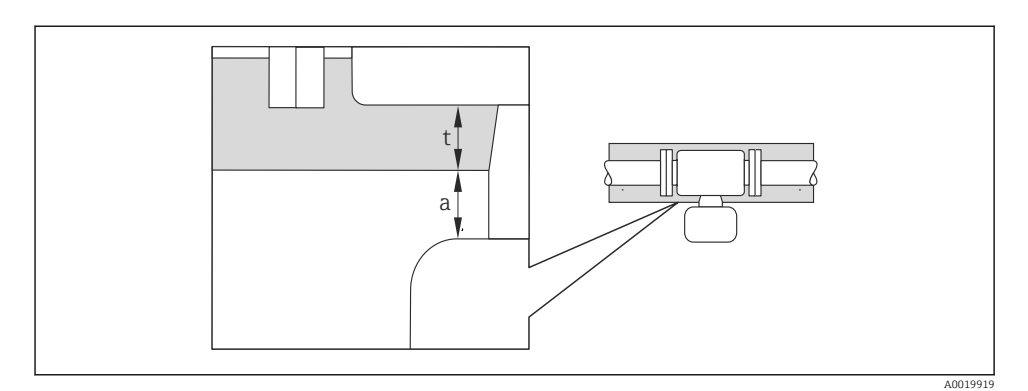

- *a Distância mínima para isolamento*
- *t espessura máxima de isolamento*

A distância mínima entre o invólucro do transmissor e o isolamento é 10 mm (0.39 in) de forma que o cabeçote do transmissor permaneça totalmente exposto.

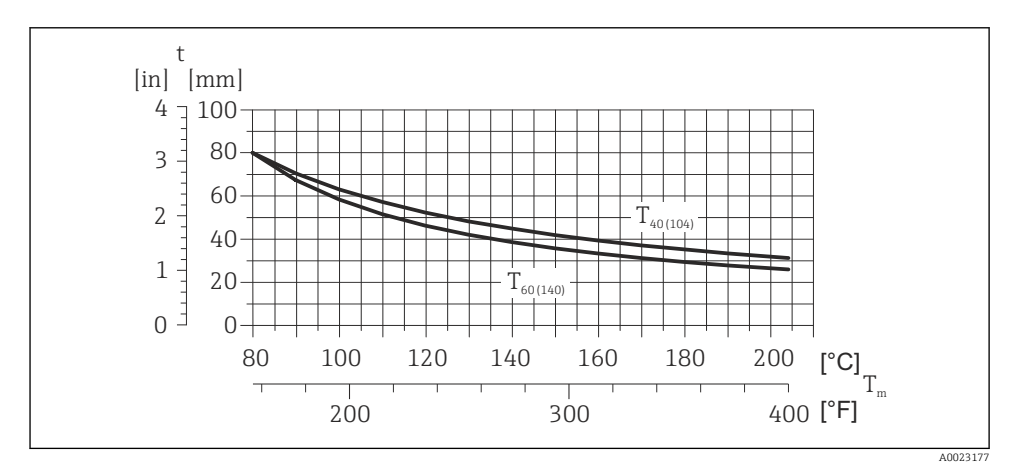

 *3 A espessura do isolamento máxima recomendada dependendo a temperatura do meio e do ambiente*

- t Espessura de isolamento
- T<sub>m</sub> Temperatura do meio

 $T_{40(104)}$  Espessura máxima recomendada de isolamento em uma temperatura ambiente de T<sub>a</sub> = 40 °C (104 °F)

 $T_{60(140)}$  Espessura máxima recomendada de isolamento em uma temperatura ambiente de T<sub>a</sub> = 60 °C (140 °F)

# AVISO

#### Perigo de superaquecimento com isolamento

‣ Certifique-se de que a temperatura na extremidade inferior do invólucro do transmissor não excede 80 °C (176 °F)

# AVISO

### O isolamento também pode ser mais grosso que a espessura de isolamento máxima recomendada.

Pré-requisito:

- ‣ Certifique-se de que a convecção ocorre em uma escala grande o suficiente no gargalo de transmissão.
- ‣ Certifique-se de que uma área suficientemente grande do suporte do invólucro permanece exposta. A peça descoberta serve como um dissipador e protege os componentes eletrônicos do superaquecimento e frio excessivo.

# Aquecimento

# AVISO

#### Os componentes eletrônicos podem superaquecer devido à temperatura ambiente elevada!

- **▶** Observe a temperatura ambiente máxima permitida para o transmissor $\rightarrow \blacksquare$  14.
- ‣ Dependendo da temperatura do fluido, considere as especificações sobre a direção do equipamento .

# AVISO

#### Perigo de superaquecimento quando aquecendo

- ‣ Certifique-se de que a temperatura na extremidade inferior do invólucro do transmissor não excede 80 °C (176 °F)
- ‣ Certifique-se de que a convecção ocorre em uma escala grande o suficiente no gargalo de transmissão.
- ‣ Certifique-se de que uma área suficientemente grande do suporte do invólucro permanece exposta. A peça descoberta serve como um dissipador e protege os componentes eletrônicos do superaquecimento e frio excessivo.

# *Opções de aquecimento*

Se um fluido necessitar que não ocorra perda de calor no sensor, os usuários dispõem das seguintes opções de aquecimento:

- Aquecimento elétrico, por exemplo com aquecedores de banda elétrica
- Através de canos que carreguem água quente ou vapor
- Através de invólucros de aquecimento

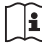

Para informações detalhadas sobre aquecimento com aquecedores de banda elétrica, consulte as Instruções de Operação no CD-ROM fornecido

# Vibrações

A alta frequência de oscilação dos tubos de medição garante que a operação correta do sistema de medição não seja influenciado pelas vibrações da fábrica.

# 6.1.3 Instruções especiais de instalação

### Disco de ruptura

Certifique-se de que a função e a operação do disco de ruptura não fiquem impedidas pela instalação do equipamento. A posição do disco de ruptura é indicado na etiqueta aplicada ao lado dele. Para informações adicionais relevantes ao processo .

Os bocais de conexão existentes não são previstos para o propósito de lavagem ou monitoramento de pressão, mas servem como local de montagem para o disco de ruptura.

Entretanto, por meio da conexão disponível no suporte do disco de ruptura, o fluido que escapar (em caso de ruptura de disco) pode ser coletado ao conectar um sistema de alívio adequado.

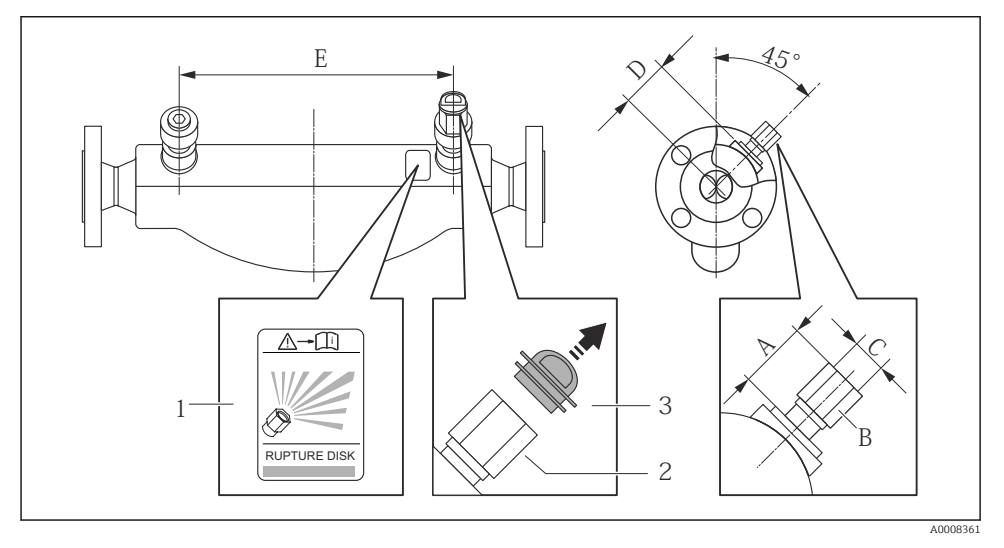

- *1 Etiqueta do disco de ruptura*
- *2 Disco de ruptura com rosca interna de 1/2" NPT com largura de 1" através da largura plana*
- *3 Proteção para transporte*

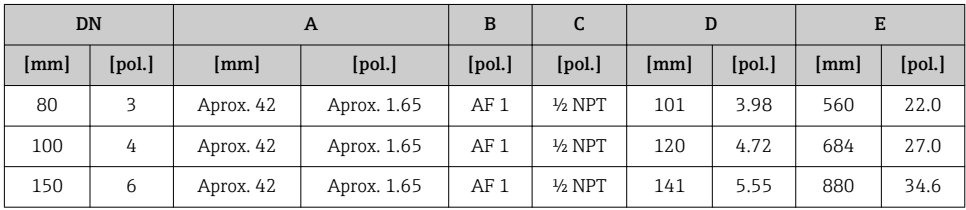

Para informações detalhadas sobre o uso do risco de ruptura, consulte as Instruções de Operação no CD-ROM fornecido

## <span id="page-18-0"></span>Ajuste de ponto zero

Todos os medidores são calibrados de acordo com tecnologia de última geração. A calibração é efetuada nas condições de referência . Portanto, normalmente, não é necessário o ajuste de ponto zero no campo.

Por experiência, o ajuste de ponto zero é recomendado somente em casos especiais:

- Para obter a máxima precisão de medição mesmo com taxas de vazão de fluxo baixas
- Em processos extremos ou condições de operação (ex.: temperatura de processo muito alta ou fluidos com viscosidade muito alta).

# 6.2 Instalação do medidor

# 6.2.1 Ferramentas necessárias:

### Para o sensor

Para flanges e outras conexões de processo: Ferramentas de montagem correspondentes

# 6.2.2 Preparação do medidor

- 1. Remova toda a embalagem de transporte restante.
- 2. Remova qualquer cobertura ou tampa protetora presente no sensor.
- 3. Remova a etiqueta adesiva na tampa do compartimento de componentes eletrônicos.

# 6.2.3 Instalando o medidor

# **A ATENÇÃO**

### Perigo devido à vedação incorreta do processo!

- ‣ Certifique-se de que os diâmetros internos das juntas sejam maiores ou iguais aos das conexões de processo e da tubulação.
- ‣ Certifique-se de que as juntas estejam limpas e não tenham dano.
- ‣ Instale as juntas corretamente.
- 1. Certifique-se de que a direção da seta na etiqueta de identificação do sensor corresponda à direção da vazão do fluido.
- 2. Instale o medidor ou gire o invólucro do transmissor de forma que as entradas para cabo não fiquem voltadas para cima.

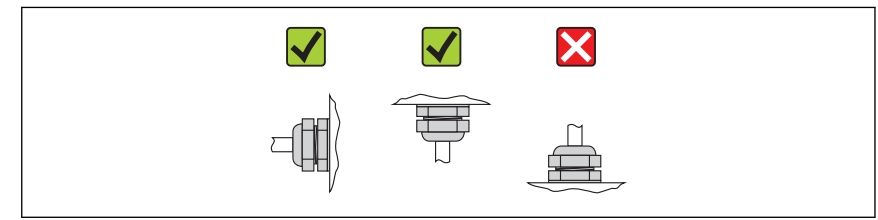

A0013964

 $\mathbf{L}$ 

# 6.2.4 Girando o módulo do display

O display local está disponível somente com a seguinte versão de equipamento: Código de pedido para "Display; Operação", opção B: 4 linhas; iluminado, via comunicação

O módulo do display pode ter a posição alterada para otimizar a leitura do display.

# Versão do invólucro de alumínio, AlSi10Mg, revestido

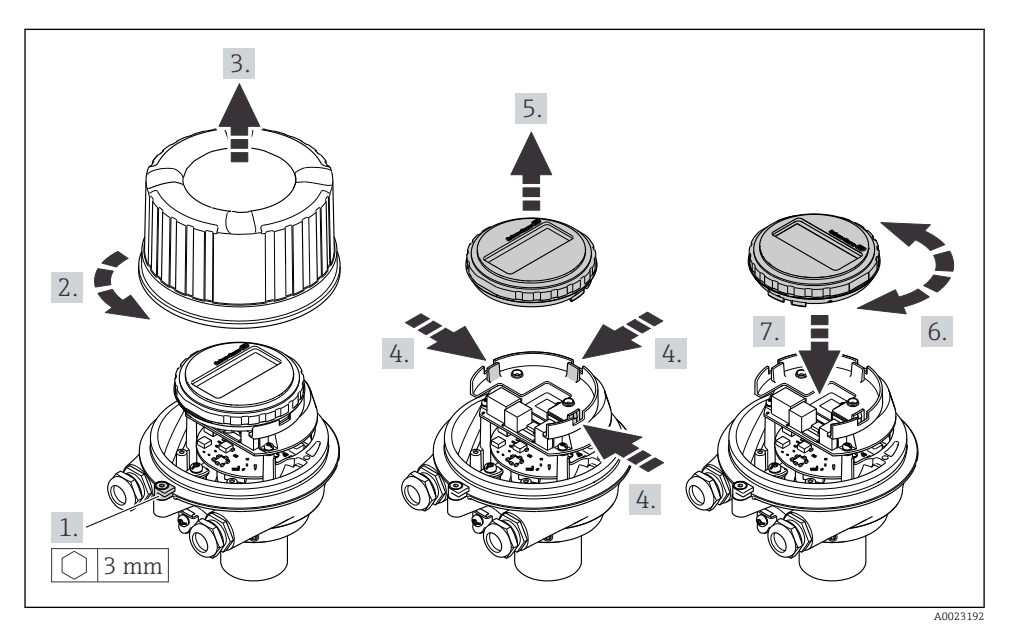

Versão do invólucro compacto e ultracompacto, aço inoxidável

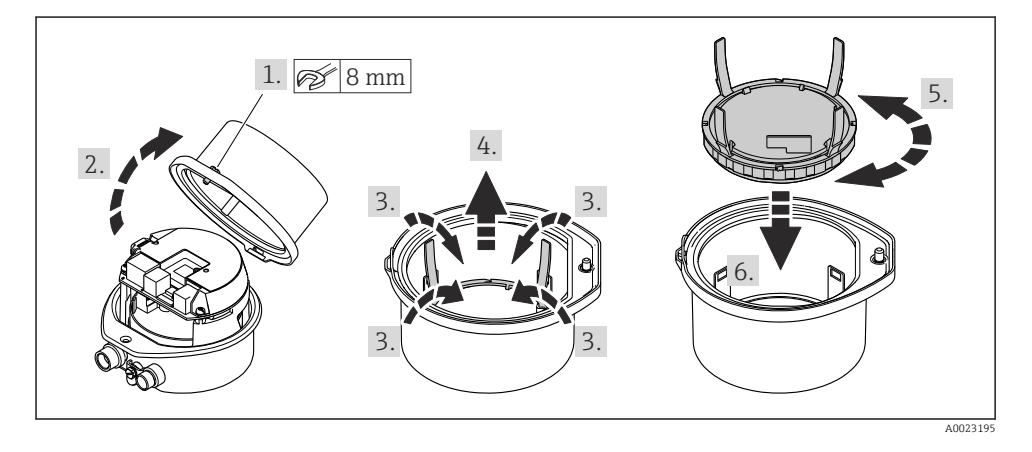

# <span id="page-20-0"></span>6.3 Verificação pós-instalação

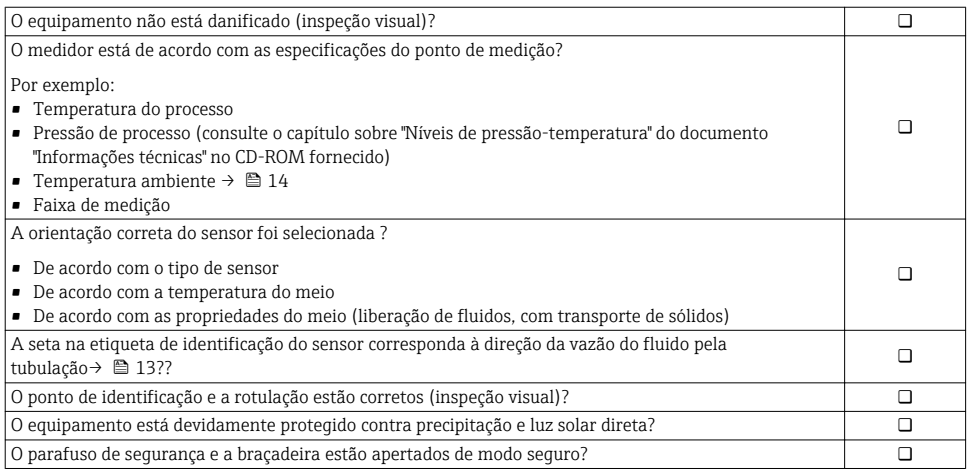

# <span id="page-21-0"></span>7 Conexão elétrica

O medidor não tem um disjuntor interno. Por essa razão, atribua ao medidor um  $\vert \cdot \vert$ interruptor ou disjuntor elétrico de modo que a linha da fonte de alimentação possa ser facilmente desconectada da rede elétrica.

# 7.1 Condições de conexão

# 7.1.1 Ferramentas necessárias

- Para entrada para cabo: Use as ferramentas correspondentes
- Para braçadeira de fixação (em invólucro de alumínio): parafuso Allen 3 mm
- Para parafuso de fixação (para invólucro em aço inoxidável): Chave de boca 8 mm
- Desencapador de fio
- Quando usar cabos trançados: ferramenta de crimpagem para terminal

# 7.1.2 Especificações para cabo de conexão

Os cabos de conexão fornecidos pelo cliente devem atender as especificações a seguir.

# Segurança elétrica

De acordo com as regulações federais/nacionais aplicáveis.

### Faixa de temperatura permitida

- $-40$  °C (-40 °F) a +80 °C (+176 °F)
- Especificação mínima: faixa de temperatura do cabo ≥temperatura ambiente + 20 K

### Cabo da fonte de alimentação

Cabo de instalação padrão é suficiente.

### Cabo de sinal

#### *Saída de corrente*

Para 4 a 20 mA HART: é recomendado cabo blindado. Observe o conceito de aterramento da planta.

*Saída de pulso/frequência/comutada*

Cabo de instalação padrão é suficiente.

### *FOUNDATION Fieldbus*

Cabo de dois fios, blindado, trançado.

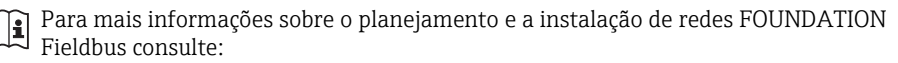

- Instruções de operação para "Características gerais do FOUNDATION Fieldbus" (BA00013S)
- Diretrizes do FOUNDATION Fieldbus
- IEC 61158-2 (MBP)

#### <span id="page-22-0"></span>*PROFIBUS PA*

Cabo de dois fios, blindado, trançado. É recomendado cabo tipo A.

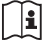

Para mais informações sobre o planejamento e a instalação de redes PROFIBUS PA consulte:

- Instruções de operação "PROFIBUS DP/PA: Diretrizes para planejamento e comissionamento" (BA00034S)
- Diretriz PNO 2.092 "PROFIBUS PA Guia do usuário e de instalação"
- IEC 61158-2 (MBP)

#### *PROFIBUS DP*

A norma EIC 61158 especifica dois tipos de cabo (A e B) para a linha de barramento os quais podem ser usados para toda taxa de transmissão. É recomendado cabo tipo A.

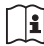

Para informações detalhadas sobre a especificação do cabo de conexão, consulte as instruções de operação para o equipamento .

#### *Modbus RS485*

A norma EIA/TIA-485 especifica dois tipos de cabo (A e B) para a linha do barramento os quais podem ser usados para toda taxa de transmissão. É recomendado cabo tipo A.

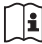

Para informações detalhadas sobre a especificação do cabo de conexão, consulte as instruções de operação para o equipamento .

#### *EtherNet/IP*

A norma ANSI/TIA/EIA-568-B.2 Annex especifica CAT 5 como a categoria mínima para um cabo usado para EtherNet/IP. CAT 5e e CAT 6 são recomendados.

Para mais informações sobre planejamento e instalação de redes EtherNet/IP, consulte o "Manual e planejamento e instalação de mídia. EtherNet/IP" da organização ODVA.

#### Cabo de ligação entre a barreira de segurança Promass 100 e o medidor

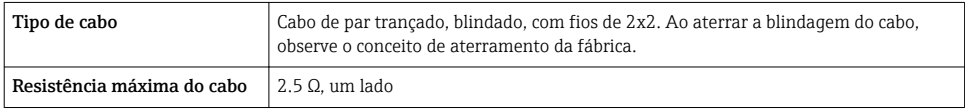

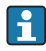

É compatível com as especificações de resistência máxima do cabo para garantir a confiabilidade de operação do medidor.

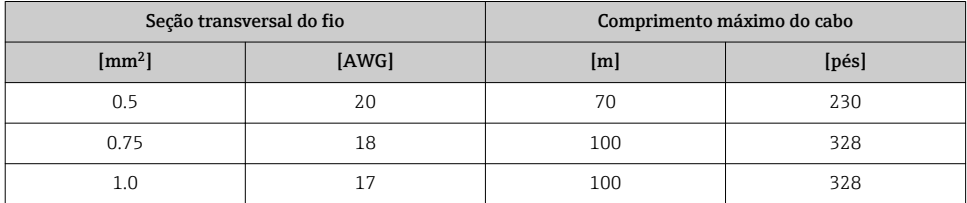

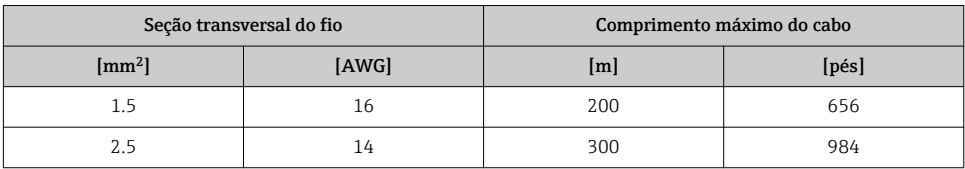

## Diâmetro do cabo

- Prensa-cabos fornecido:  $M20 \times 1.5$  com cabo  $\phi$  6 para 12 mm (0.24 para 0.47 in)
- Terminais por molas: seção transversal do fio $0.5$  para  $2.5\ \mathrm{mm^2}$  (20 para  $14\ \mathrm{AWG}$ )
	- Com barreira de segurança Promass 100: Terminais de parafuso de encaixe para seção transversal de fio 0,5 a 2,5 mm2 (20 a 14 AWG)

# 7.1.3 Esquema de ligação elétrica

#### Transmissor

*Versão de conexão 4 a 20 mA HART com pulso/frequência/saída comutada*

Código do pedido para "Saída", opção B

Dependendo da versão do invólucro, os transmissores podem ser solicitados com terminais ou conectores do equipamento.

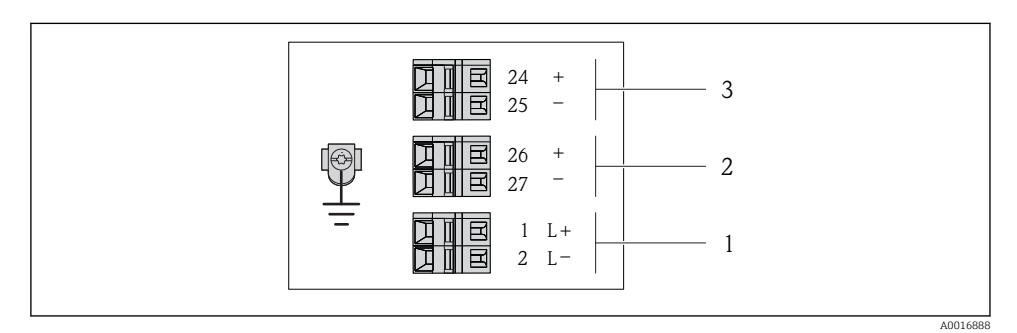

 *4 Esquema de ligação elétrica 4 a 20 mA HART com pulso/frequência/saída comutada*

- *1 Fonte de alimentação: 24 Vcc*
- *2 Saída 1: 4 a 20 mA HART (ativa)*
- *3 Saída 2: pulso/frequência/saída comutada (passiva)*

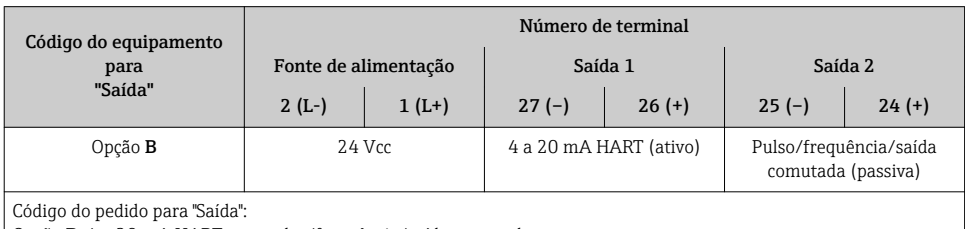

Opção B: 4 a 20 mA HART com pulso/frequência/saída comutada

#### *Versão de conexão PROFIBUS DP*

Para uso em área não classificada e Zona 2/Div. 2.

# Código do pedido para "Saída", opção L

Dependendo da versão do invólucro, os transmissores podem ser solicitados com terminais ou conectores do equipamento.

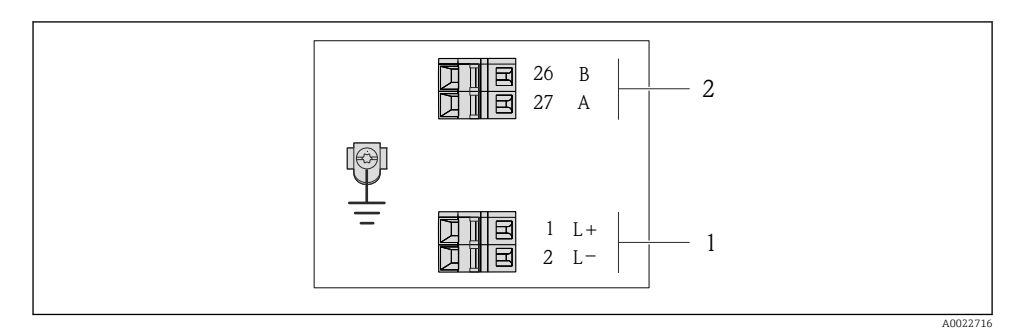

#### *5 Esquema de ligação elétrica PROFIBUS DP*

- *1 Fonte de alimentação: 24 Vcc*
- *2 PROFIBUS DP*

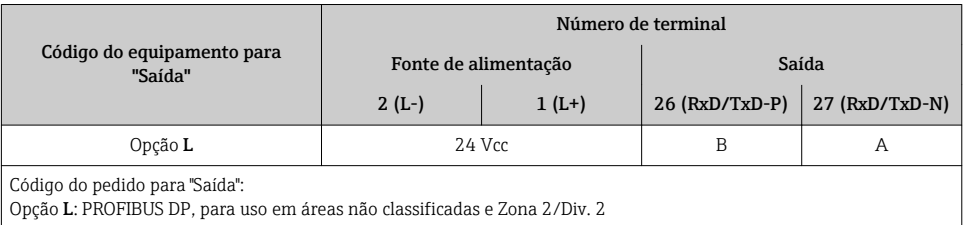

#### *Versão de conexão do Modbus RS485*

Para uso em área não classificada e Zona 2/Div. 2.

# Código do pedido para "Saída", opção M

Dependendo da versão do invólucro, os transmissores podem ser solicitados com terminais ou conectores do equipamento.

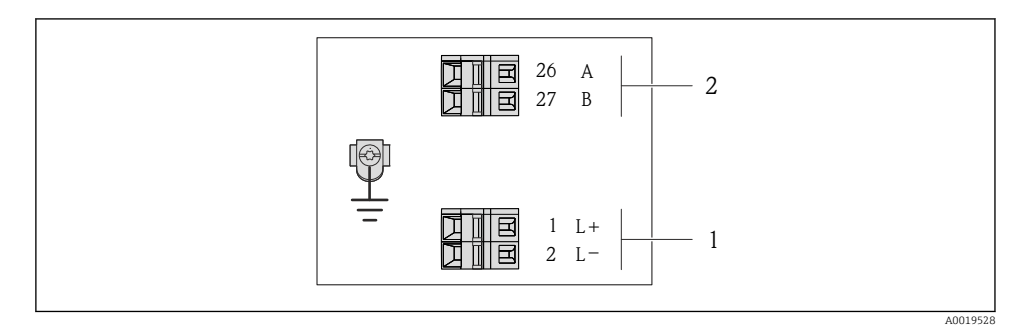

- *6 Esquema de ligação elétrica Modbus RS485, versão de conexão para uso em áreas não classificadas e Zona 2/Div. 2*
- *1 Fonte de alimentação: 24 Vcc*
- *2 Modbus RS485*

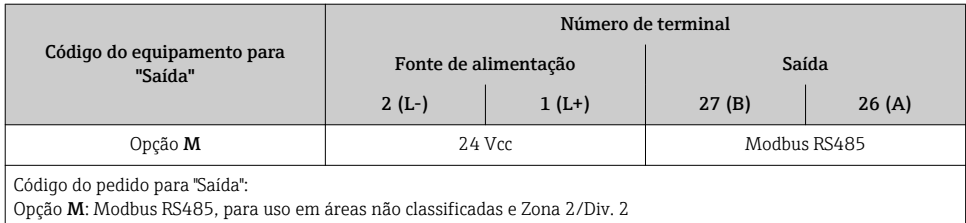

#### *Versão de conexão do Modbus RS485*

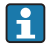

Para uso em área intrinsecamente segura. Conexão através da barreira de segurança Promass 100.

Código do pedido para "Saída", opção M

Dependendo da versão do invólucro, os transmissores podem ser solicitados com terminais ou conectores do equipamento.

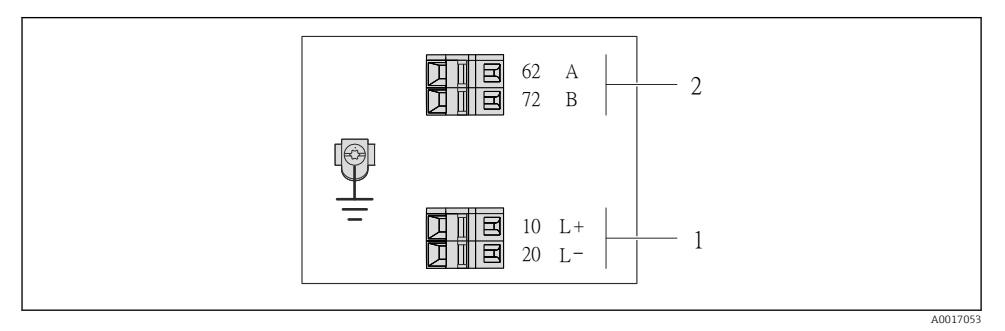

- *7 Esquema de ligação elétrica Modbus RS485, versão de conexão para uso em áreas intrinsecamente seguras (conexão através de barreira de segurança Promass 100)*
- *1 Fonte de alimentação intrinsecamente segura*
- *2 Modbus RS485*

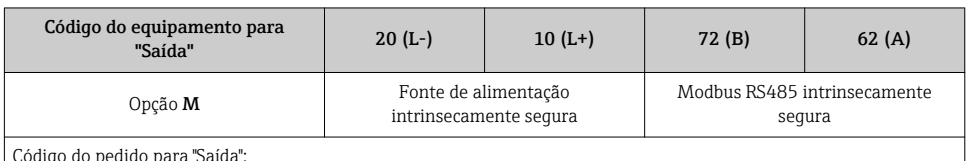

Código do pedido para "Saída":

Opção M: Modbus RS485, para uso em áreas intrinsecamente seguras (conexão através de barreira de segurança Promass 100)

*Versão de conexão EtherNet/IP*

Código do pedido para "Saída", opção N

Dependendo da versão do invólucro, os transmissores podem ser solicitados com terminais ou conectores do equipamento.

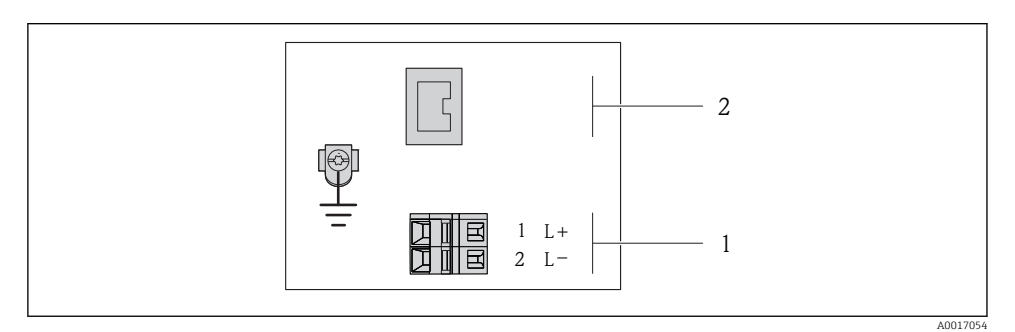

 *8 Esquema de ligação elétrica EtherNet/IP*

- *1 Fonte de alimentação: 24 Vcc*
- *2 EtherNet/IP*

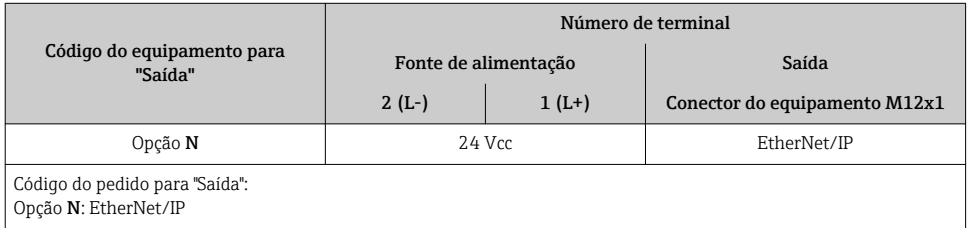

# Barreira de segurança Promass 100

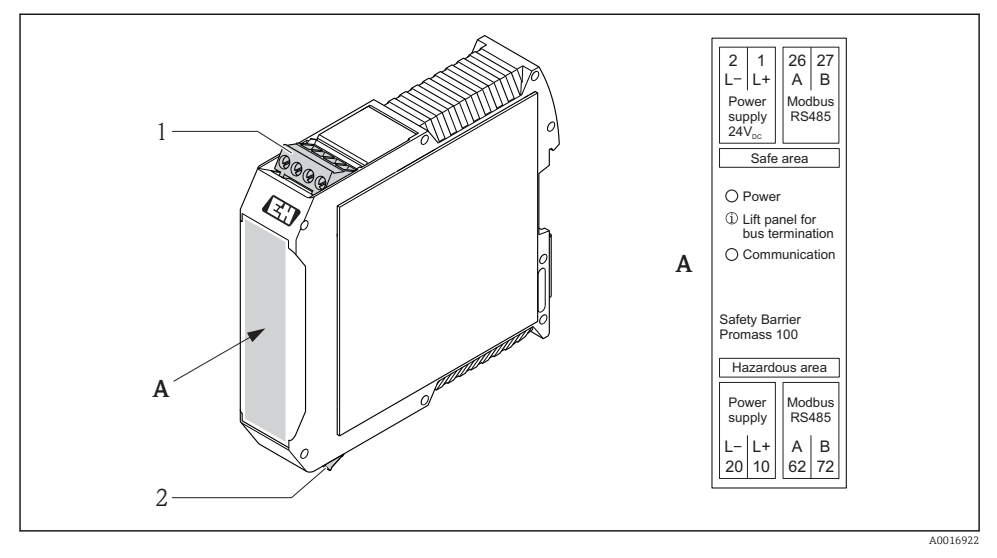

- *9 Barreira de segurança Promass 100 com terminais*
- *1 Área não classificada e Zona 2/Div. 2*
- *2 Área intrinsecamente segura*

## 7.1.4 Atribuição do pino, conector do equipamento

#### Fonte de alimentação

*Para todas as versões de conexão, exceto para MODBUS RS485 intrinsecamente segura (lado do equipamento)*

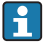

Conector de equipamento MODBUS RS485 intrinsecamente seguro com fonte de alimentação  $\rightarrow$   $\blacksquare$  32

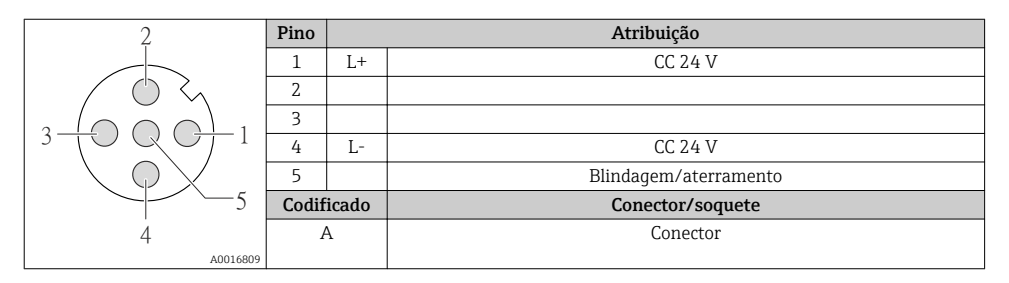

#### 4 a 20 mA HART com pulso/frequência/saída comutada

*Conector de equipamento para transmissão de sinal (lado do equipamento)*

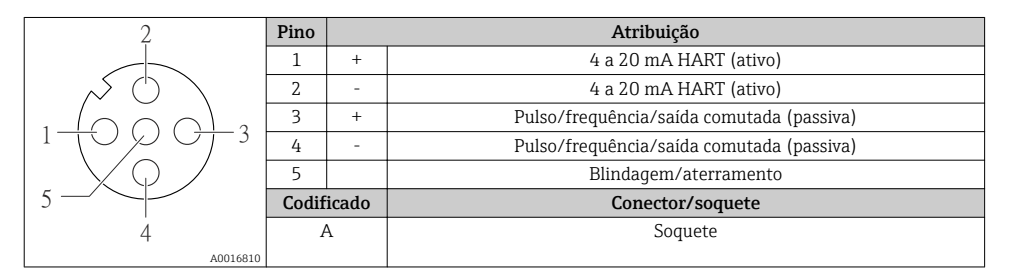

#### PROFIBUS DP

Para uso em área não classificada e Zona 2/Div. 2.

*Conector de equipamento para transmissão de sinal (lado do equipamento)*

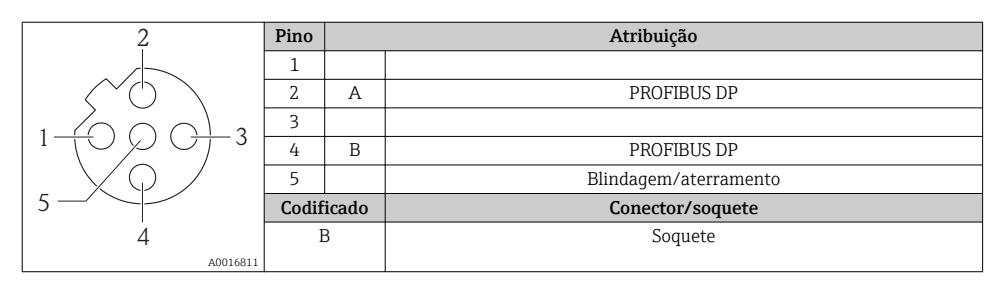

# <span id="page-31-0"></span>MODBUS RS485

*Conector de equipamento para transmissão de sinais com fonte de alimentação (lado do equipamento), MODBUS RS485 (intrinsecamente seguro)*

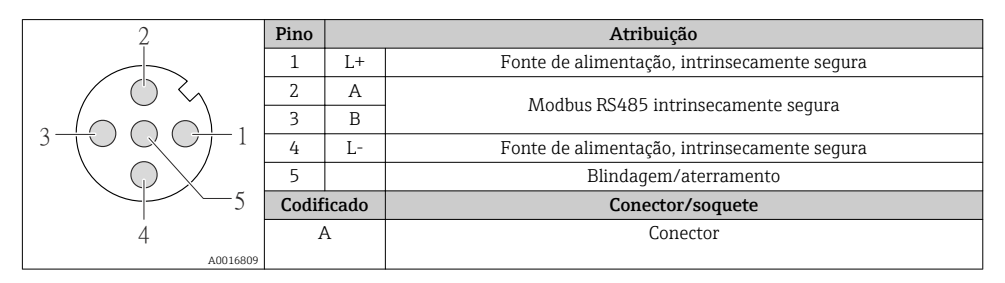

*Conector de equipamento para fonte de alimentação (lado do equipamento), MODBUS RS485 (intrinsecamente segura)*

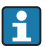

Para uso em área não classificada e Zona 2/Div. 2.

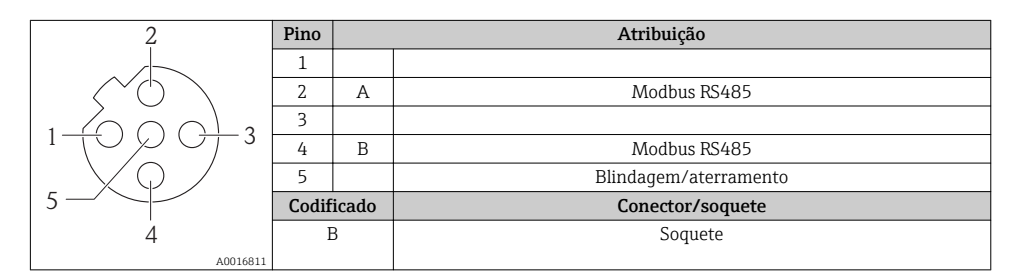

# EtherNet/IP

*Conector de equipamento para transmissão de sinal (lado do equipamento)*

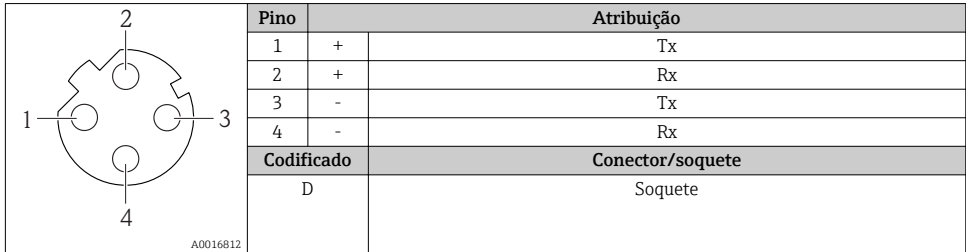

#### 7.1.5 Blindagem e aterramento

#### Modbus

O conceito de blindagem e aterramento requer a compatibilidade com o seguinte:

- Compatibilidade eletromagnética (EMC)
- Proteção contra explosão
- Equipamento de proteção individual
- Regulamentações e diretrizes de instalação nacionais
- Observe a especificação do cabo  $\rightarrow \Box$  22.
- Mantenha os comprimentos desencapados e torcidos da blindagem do cabo no terminal de terra os mais curtos possíveis.
- Blindagem do cabo transparente .

#### *Aterramento da blindagem do cabo*

Para estar em conformidade com as especificações EMC:

- Certifique-se de que a blindagem do cabo esteja aterrada à linha de adequação de potencial em múltiplos pontos.
- Conecte todo terminal de terra local à linha de adequação de potencial.

# AVISO

### Em sistemas sem adequação de potencial, o aterramento múltiplo da blindagem do cabo causa correntes de equalização de corrente!

Dano à blindagem do cabo do barramento.

‣ Somente terra à blindagem do cabo do barramento terra local ou no terra de proteção em uma extremidade.

### PROFIBUS DP

Compatibilidade eletromagnética ideal (EMC) do sistema fieldbus somente pode ser garantida se os componentes de sistema e, em particular, as linhas estiverem blindadas e a blindagem forma uma cobertura o mais completa possível. O ideal é uma cobertura de blindagem de 90%.

- Para garantir um efeito de proteção EMC ideal, conecte a blindagem , sempre que possível, ao terra de referência.
- No entanto, por motivos de proteção contra explosão, você deve evitar o aterramento.

Para estar em conformidade com as especificações, o sistema fieldbus permite três tipos diferentes de blindagem:

- Blindagem em ambas as extremidades.
- Blindagem em uma extremidade no lado da alimentação com terminação de capacitância no equipamento de campo.
- Blindagem em uma extremidade do lado da alimentação.

Por experiência, sabe-se que o melhor resultado com relação a EMC é obtido, na maioria das vezes, em instalações com blindagem unilateral, no lado da alimentação (sem terminação de capacitância no equipamento de campo). Deve-se tomar medidas apropriadas com relação à ligação elétrica de entrada para permitir a operação irrestrita quando houver interferência de EMC. Estas medidas foram levadas em consideração para este equipamento. A operação em casos de variáveis de turbulência de acordo com NAMUR NE21 fica garantida.

Onde aplicável, as regulamentações e diretrizes de instalação nacionais devem ser observadas durante a instalação!

Onde houver grandes diferenças no potencial entre pontos individuais de aterramento, somente um ponto da blindagem é conectado diretamente ao terra de referência. Em sistemas sem equalização de potencial, portanto, a blindagem do cabo dos sistemas fieldbus somente devem ser aterrada em um dos lados, por exemplo, na unidade de alimentação fieldbus ou nas barreiras de segurança.

# AVISO

### Em sistemas sem adequação de potencial, o aterramento múltiplo da blindagem do cabo causa correntes de equalização de corrente!

Dano à blindagem do cabo do barramento.

‣ Somente terra à blindagem do cabo do barramento terra local ou no terra de proteção em uma extremidade. Isole a blindagem que não está conectada.

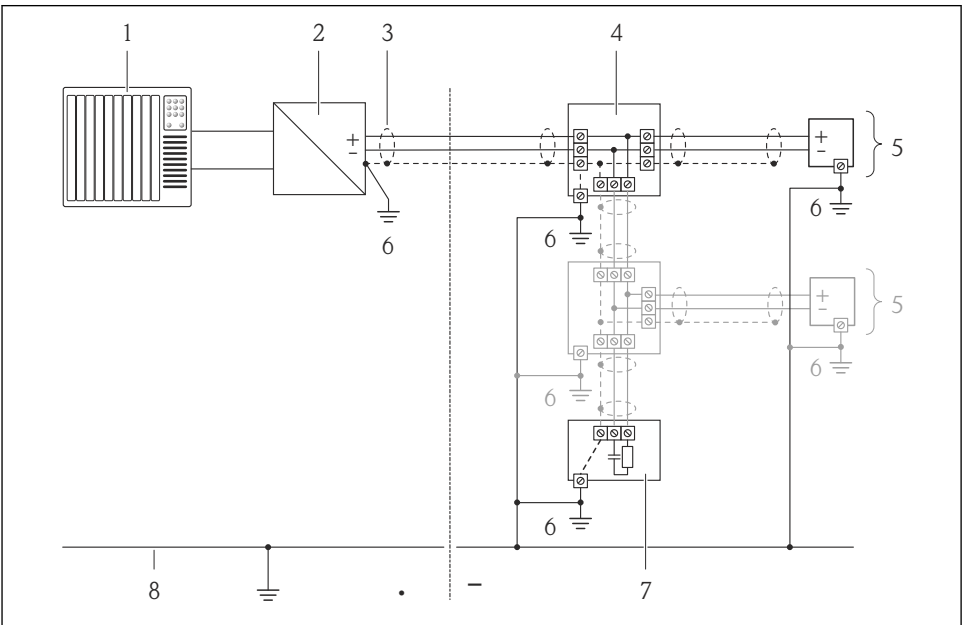

A0019004

- *1 Controlador (por exemplo CLP)*
- *2 Acoplador de segmento PROFIBUS DP/PA*
- *3 Blindagem do cabo*
- *4 T-box*
- *5 Medidor*
- *6 Aterramento local*
- *7 Terminador do barramento*
- *8 Linha de adequação de potencial*

#### <span id="page-34-0"></span>7.1.6 Preparação do medidor

- 1. Remova o conector de falso, se houver.
- 2. AVISO! Vedação insuficiente do invólucro! A confiabilidade operacional do medidor pode estar comprometida. Use prensa-cabos adequados correspondendo ao grau de proteção.

Se o medidor for fornecido sem prensa-cabos:

Forneça um prensa-cabo adequado para o cabo de conexão correspondente  $\rightarrow \Box$  22.

3. Se o medidor for fornecido com prensa-cabos: Observe a especificação do cabo  $\rightarrow \Box$  22.

# 7.2 Conexão do medidor

# AVISO

#### Limitação da segurança elétrica devido à conexão incorreta!

‣ Para uso em atmosferas potencialmente explosivas, observe as informações na documentação EX específica para o equipamento.

#### 7.2.1 Conexão do transmissor

A conexão do transmissor depende dos seguintes códigos do equipamento:

- Versão do invólucro: compacta ou ultracompacta
- Versão de conexão: conector do equipamento ou terminais

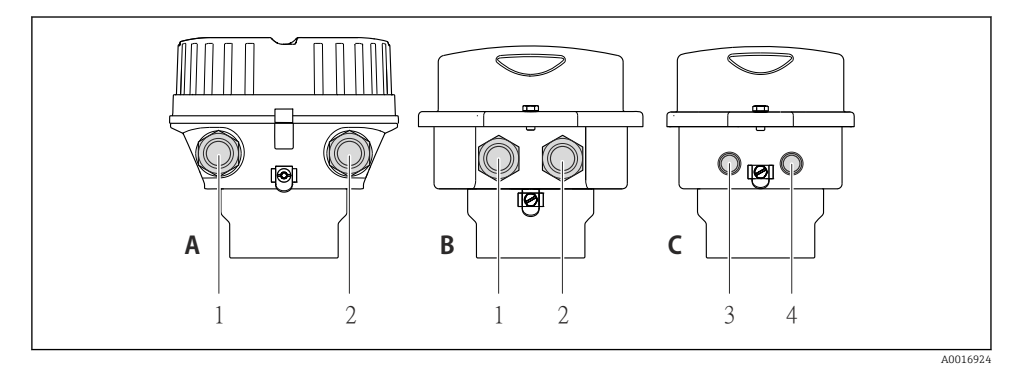

 *10 Versões do invólucro e versões de conexão*

- *A Versão do invólucro: compacto, revestido com alumínio*
- *B Versão do invólucro: compacto, aço inoxidável*
- *1 Entrada para cabo ou conector de equipamento para transmissão de sinal*
- *2 Entrada para cabo ou conector de equipamento para fonte de alimentação*
- *C Versão do invólucro: ultracompacto, aço inoxidável:*
- *3 Conector de equipamento para transmissão de sinal*
- *4 Conector de equipamento para fonte de alimentação*

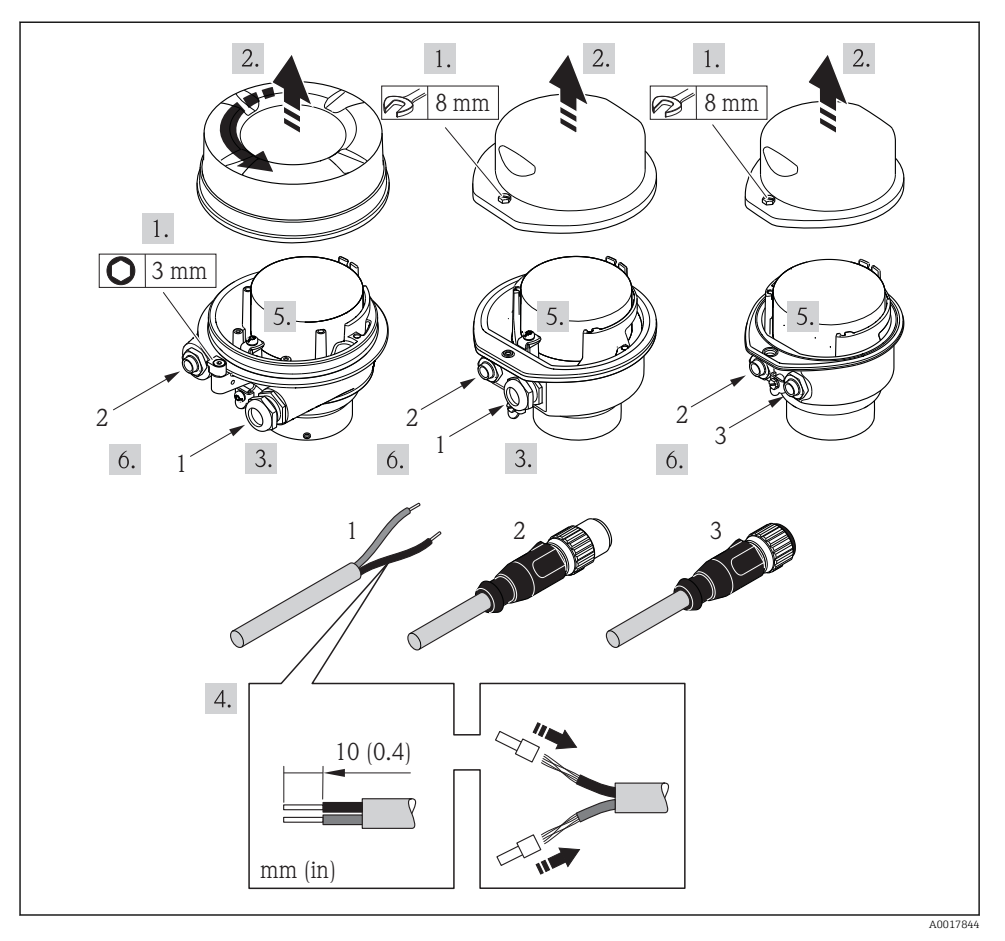

 *11 Versões do equipamento com exemplos de conexão*

- *1 Cabo*
- *2 Conector de equipamento para transmissão de sinal*
- *3 Conector de equipamento para fonte de alimentação*

Dependendo da versão do invólucro, desconecte o display local do módulo da eletrônica principal: Instruções de operação para o equipamento .

‣ Conecte o cabo de acordo com o esquema de ligação elétrica ou a atribuição do pino do conector do equipamento .

# 7.2.2 Conexão da barreira de segurança Promass 100

No caso de versão de equipamento com Modbus RS485 de segurança intrínseca, o transmissor deve ser conectado à barreira de segurança Promass 100.

<span id="page-36-0"></span>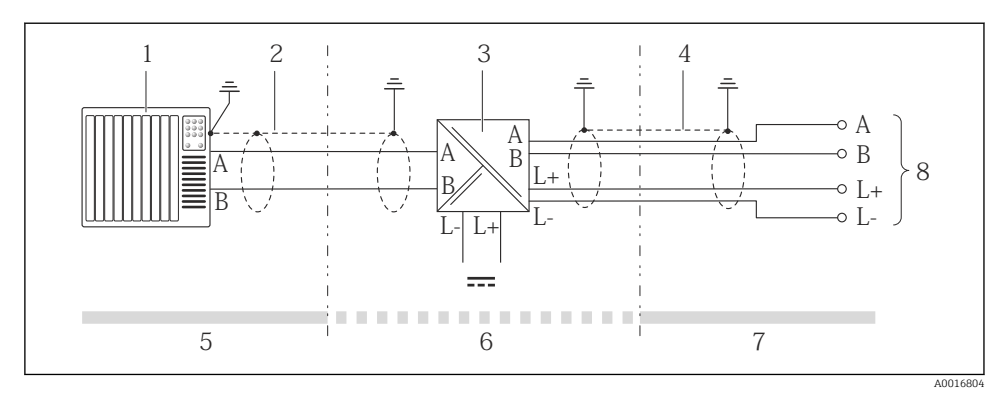

 *12 Conexão elétrica entre o transmissor e a barreira de segurança Promass 100*

- *1 Sistema de controle (por exemplo CLP)*
- *2 Observe a especificação do cabo*
- *3 Barreira de segurança Promass 100: esquema de ligação elétrica*
- *4 Observe a especificação do cabo [→ 23](#page-22-0)*
- *5 Área não classificada*
- *6 Área não perigosa e Zona 2/Div. 2*
- *7 Área de segurança intrínseca*
- *8 Transmissor: atribuição do terminal*

### 7.2.3 Garantia da equalização de potencial

#### Especificações

Não são necessárias medidas especiais para a equalização potencial.

Para equipamentos elaborados para uso em locais classificados, observe as diretrizes na documentação Ex (XA).

# 7.3 Configurações de hardware

#### 7.3.1 Configuração do endereço do instrumento

#### EtherNet/IP

O Endereço IP do medidor pode ser configurado para rede através de minisseletoras.

*Dados de endereçamento*

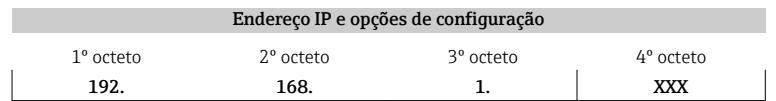

↓ ↓ Somente pode ser configurado através do endereçamento de software Pode ser configurado através do endereçamento de software e do endereçamento de hardware

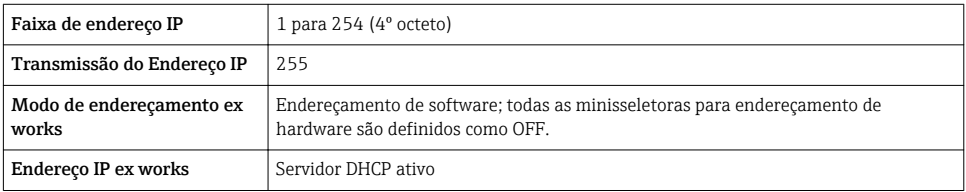

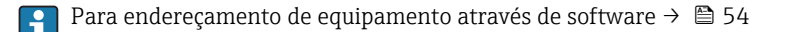

#### *Configuração do endereço*

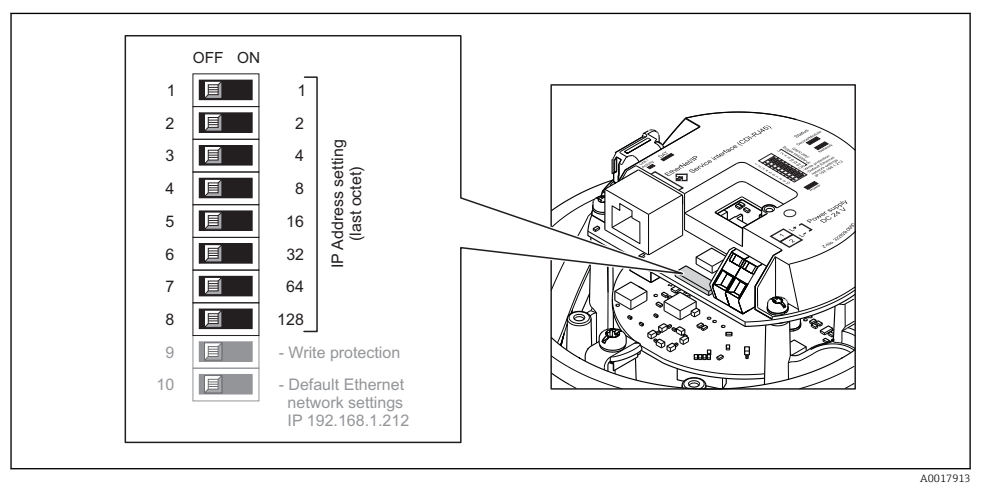

- ‣ Ajuste o Endereço IP desejado usando as minisseletoras correspondentes no módulo de componentes eletrônicos de E/S.
	- Endereçamento de hardware com o endereço IP configurado é habilitado após 10 s.

#### PROFIBUS DP

O endereço deve sempre ser configurado para um equipamento PROFIBUS DP/PA. A faixa de endereço válida é entre 1 e 126. Em uma rede PROFIBUS DP/PA, cada endereço somente pode ser atribuído uma vez. Se um endereço não for configurado corretamente, o equipamento não é reconhecido pelo mestre. Todos os medidores são fornecidos de fábrica com o endereço 126 e o método de endereçamento do software.

### *Configuração do endereço*

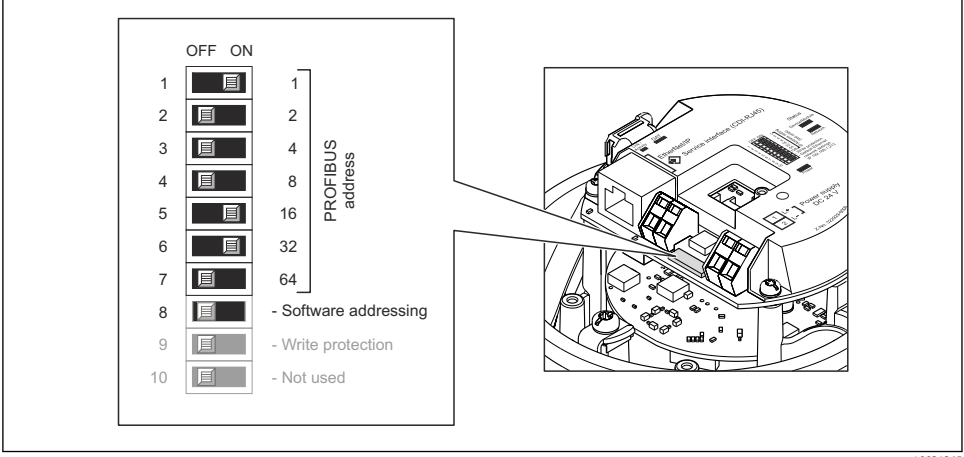

```
 A0021265
```
 *13 Endereçamento usando minisseletoras nos módulo de componentes eletrônicos de E/S*

- 1. Desabilite o endereçamento do software através da minisseletora 8 (OFF).
- 2. Configure o endereço do equipamento desejado através das minisseletoras correspondentes.
	- Exemplo  $\rightarrow \boxtimes$  13,  $\boxplus$  39: 1 + 16 + 32 = endereço do equipamento 49

O equipamento precisa ser reiniciado depois 10 s. Após reiniciar, o endereçamento do hardware é habilitado com endereço IP.

### 7.3.2 Habilitação do resistor de terminação

### PROFIBUS DP

Para evitar a transmissão incorreta da comunicação causada por diferença de impedância, conecte o cabo PROFIBUS DP corretamente ao início e fim do segmento de barramento.

- Se o equipamento for operado com uma taxa de transmissão de 1,5 MBaud e inferior: Para o último transmissor no barramento, finalize pela minisseletora 2 (terminação do barramento) e minisseletoras 1 e 3 (polarização do barramento). Configuração: ON – ON –  $ON \rightarrow \Box$  14,  $\Box$  40.
- Para taxas de transmissão > 1.5 MBaud: Devido à carga de capacidade do usuário e as reflexões de linha geradas como resultado, certifique-se de que um terminador de barramento externo seja usado.

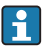

É geralmente aconselhável usar um terminador de barramento externo visto que o segmento inteiro pode falhar como um equipamento que seja terminado internamente como defeituoso.

<span id="page-39-0"></span>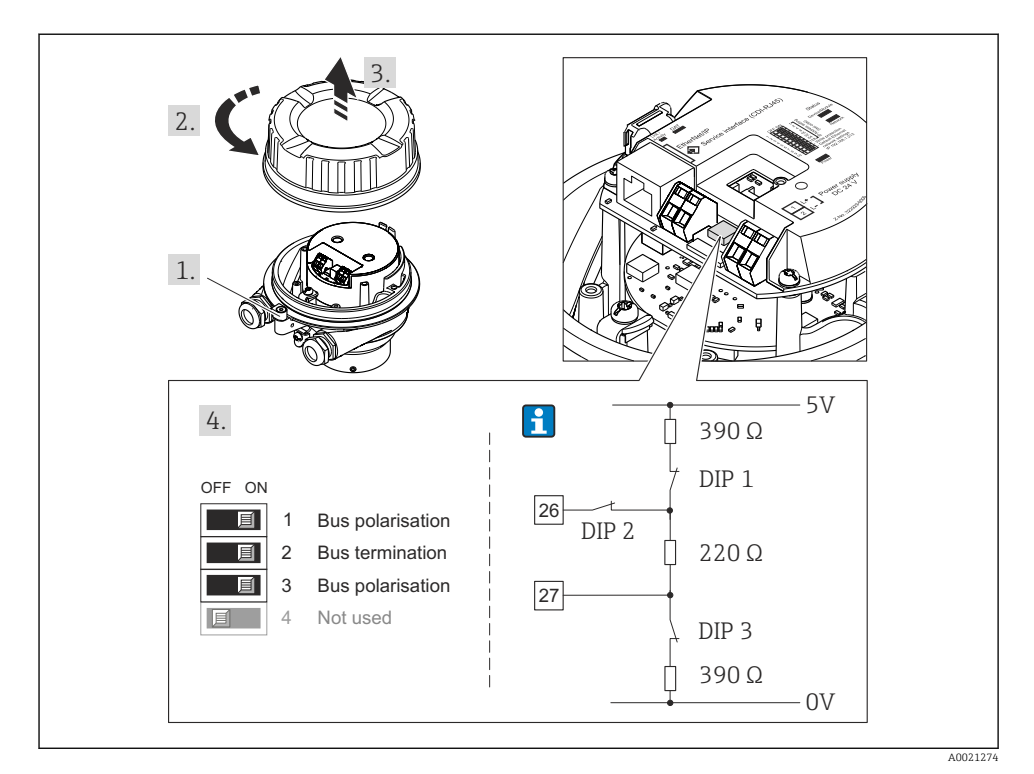

 *14 Terminações usando minisseletoras com módulos de componentes eletrônicos E/S (para taxas de transmissão < 1.5 MBaud)*

### Modbus RS485

Para evitar a transmissão incorreta da comunicação causada por diferença de impedância, finalize o cabo Modbus RS485 corretamente ao início e fim do segmento de barramento.

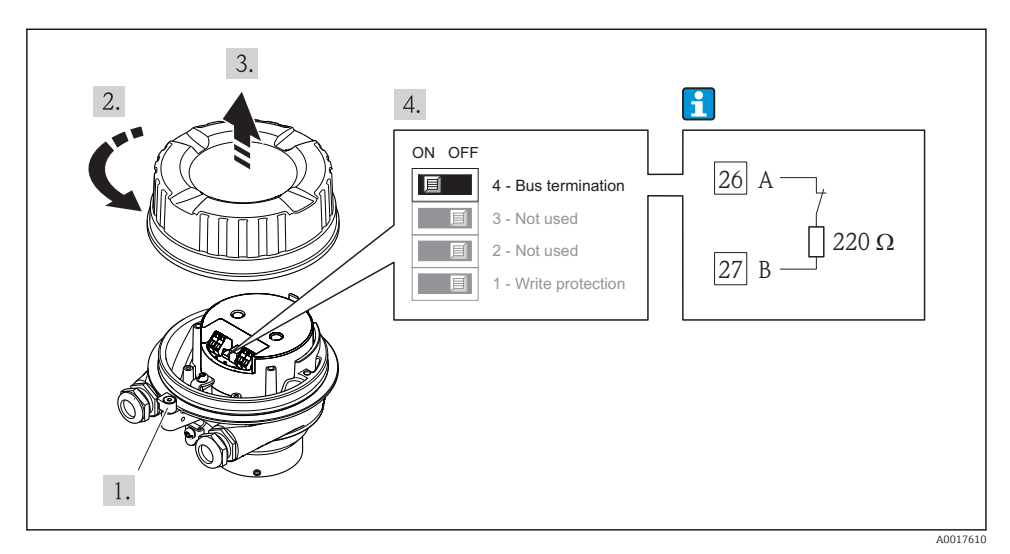

*Se o transmissor for usado em uma área não classificada ou Zona 2/Div. 2*

 *15 O resistor de terminação pode ser habilitado através da minisseletora no módulo de eletrônica principal*

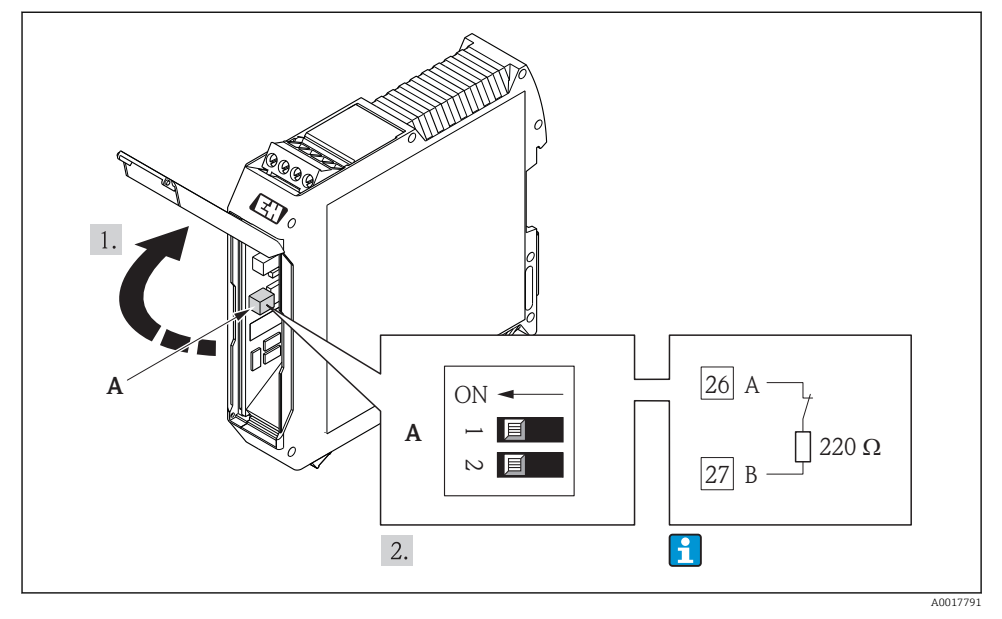

### <span id="page-41-0"></span>*Se o transmissor for usado em uma área intrinsecamente segura*

 *16 O resistor de terminação pode ser habilitado através da minisseletora na barreira de segurança Promass 100*

# 7.4 Garantia do grau de proteção

O medidor atende as especificações do grau de proteção IP66/67, gabinete tipo 4X.

Para garantir o grau de proteção IP66/67, gabinete tipo 4X, execute as etapas a seguir após a conexão elétrica:

- 1. Verifique se as vedações do invólucro estão limpas e devidamente encaixadas. Seque, limpe ou substitua as vedações, se necessário.
- 2. Aperte todos os parafusos do invólucro e as tampas dos parafusos.
- 3. Aperte os prensa-cabos com firmeza.
- <span id="page-42-0"></span>4. Para garantir que a umidade não penetre na entrada para cabo, roteie o cabo de forma que faça uma volta para baixo antes da entrada para cabo ("coletor de água").
	- $\overline{a}$

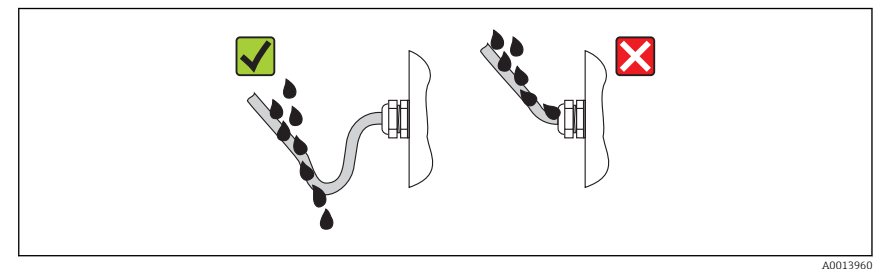

5. Insira conectores falsos nas entradas para cabo não usadas.

# 7.5 Verificação pós-conexão

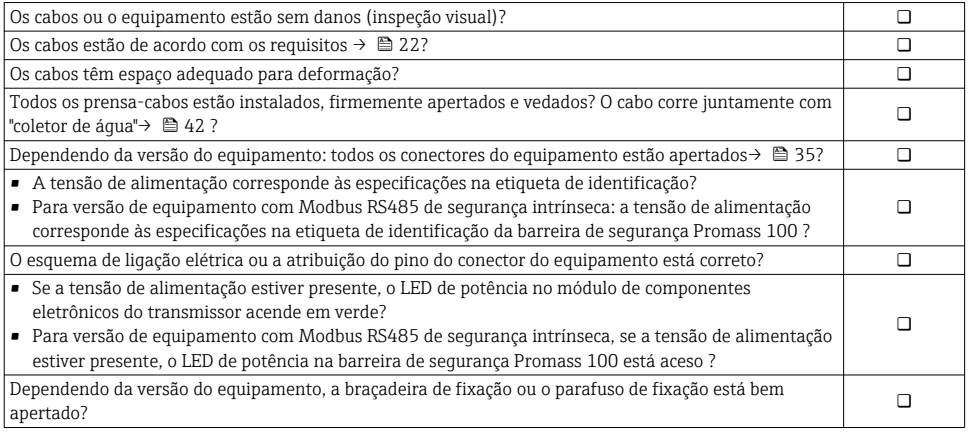

# <span id="page-43-0"></span>8 Opções de operação

# 8.1 Estrutura e função do menu de operação

# 8.1.1 Estrutura geral do menu de operação

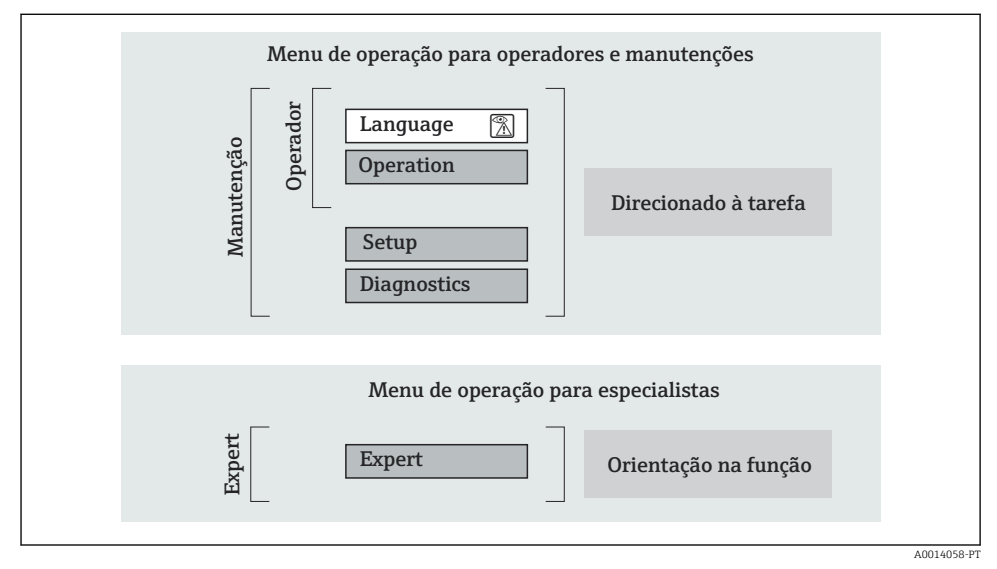

 *17 Estrutura esquemática do menu de operação*

# 8.1.2 Filosofia de operação

As peças individuais do menu de operação são especificadas para certas funções de usuário (operador, manutenção etc.). Cada função de usuário contém tarefas típicas junto à vida útil do equipamento.

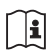

Para informações detalhadas sobre a filosofia de operação, consulte as Instruções de operação para o equipamento.

# 8.2 Acesso ao menu operacional através do navegador da web

Um navegador de web está disponível em versões de equipamento com os seguintes tipos de comunicação: HART, PROFIBUS-DP, EtherNet/IP

Este tipo de acesso está disponível com a seguinte versão de equipamento: Código do equipamento para "Saída", opção N: EtherNet/IP

# 8.2.1 Faixa de função

Graças ao servidor da web integrado o equipamento pode ser operado e configurado através do navegador da web.

# 8.2.2 Pré-requisitos

# *Hardware do computador*

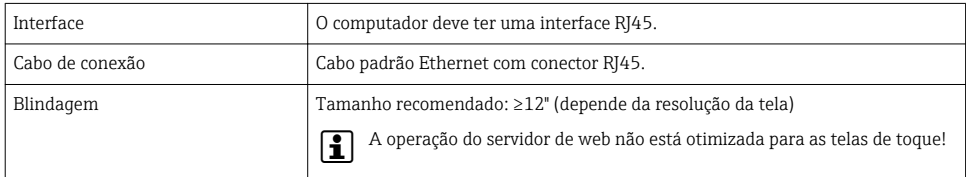

# *Software do computador*

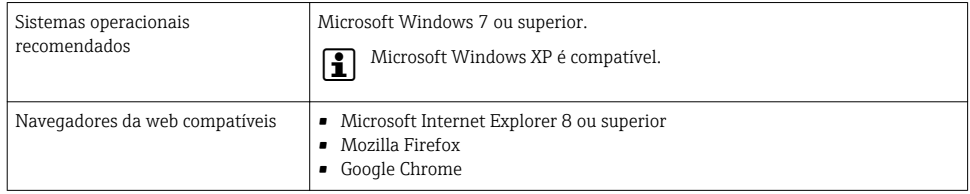

# *Configurações do computador*

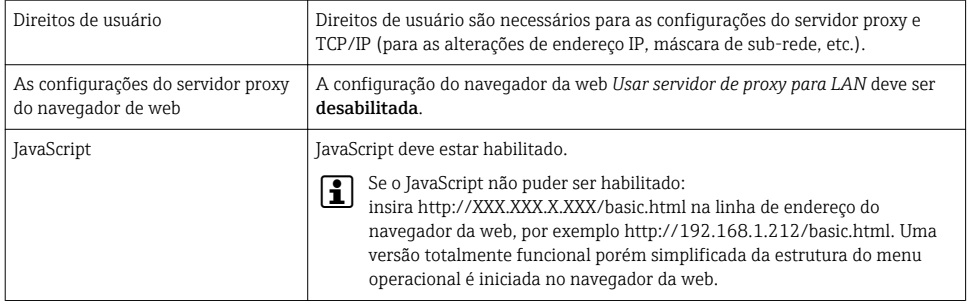

# *Medidor*

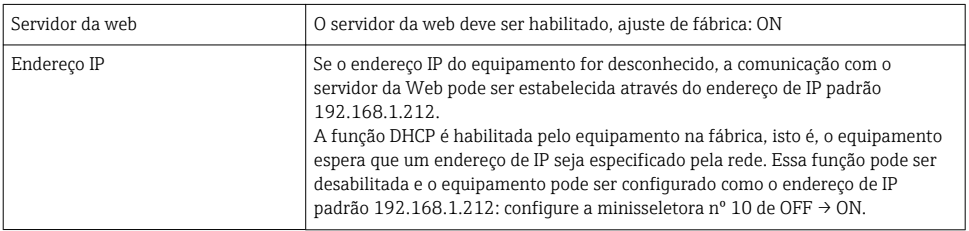

<span id="page-45-0"></span>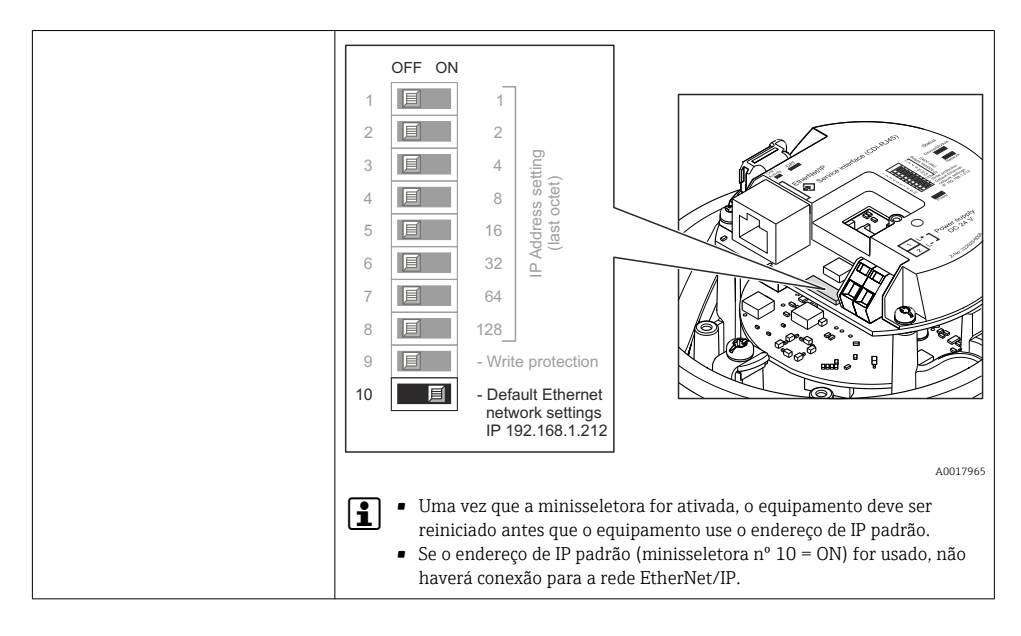

# 8.2.3 Estabelecimento da conexão

### Configuração do protocolo Internet do computador

As informações a seguir referem-se às configurações padrões Ethernet do equipamento.

Endereço IP do equipamento: 192.168.1.212 (Ajuste de fábrica)

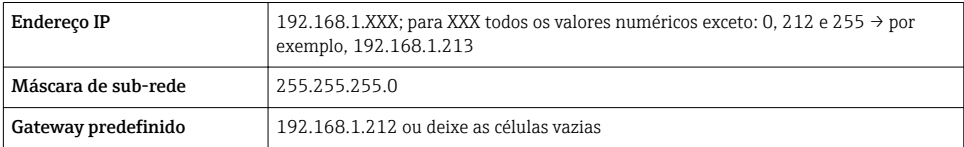

- 1. Acione o medidor e conector ao computador através do cabo .
- 2. Se o 2º cartão de rede não tiver sendo usado: todas as aplicações no notebook devem ser fechadas, pelo menos todas as aplicações que exigem acesso à Internet ou à rede, como e-mail, aplicações SAP, Internet ou Windows Explorer, isto é, feche todos os navegadores de internet.
- 3. Configure as propriedades do protocolo de Internet (TCP/IP) como definido na tabela acima.

### Inicialização do navegador de internet

1. Insira o Endereço IP do servidor da web na linha de endereço do navegador da web: 192.168.1.212

2. Se o endereço IP do medidor for conhecido, insira o endereço do equipamento definido na linha de endereço do navegador. Se for desconhecido, configure a minisseletora nº 10 para ligada, reinicie o equipamento e insira o endereço de IP padrão: 192.168.1.212  $\rightarrow$   $\Xi$  46.

A página de login aparece.

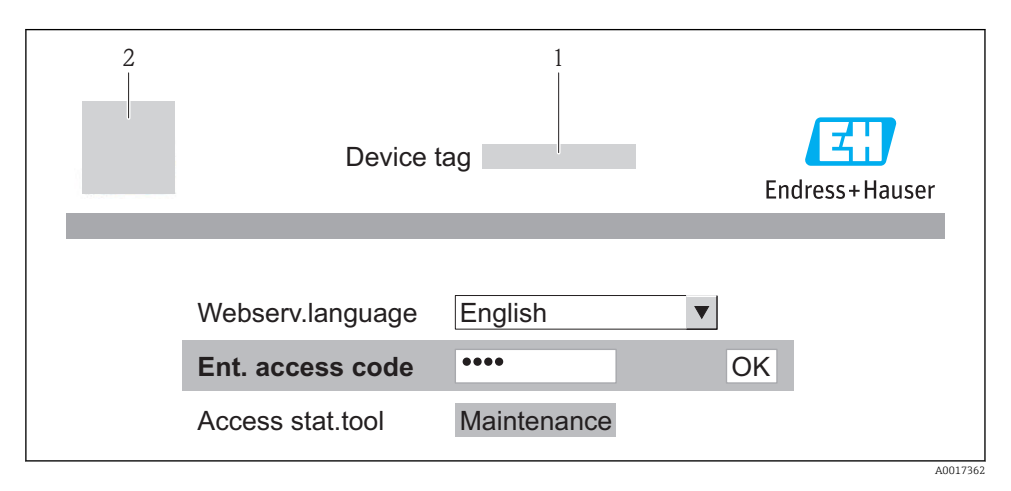

- *1 Tag do equipamento*
- *2 Imagem do equipamento*

#### 8.2.4 Fazer o login

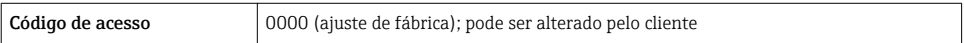

### 8.2.5 Interface de usuário

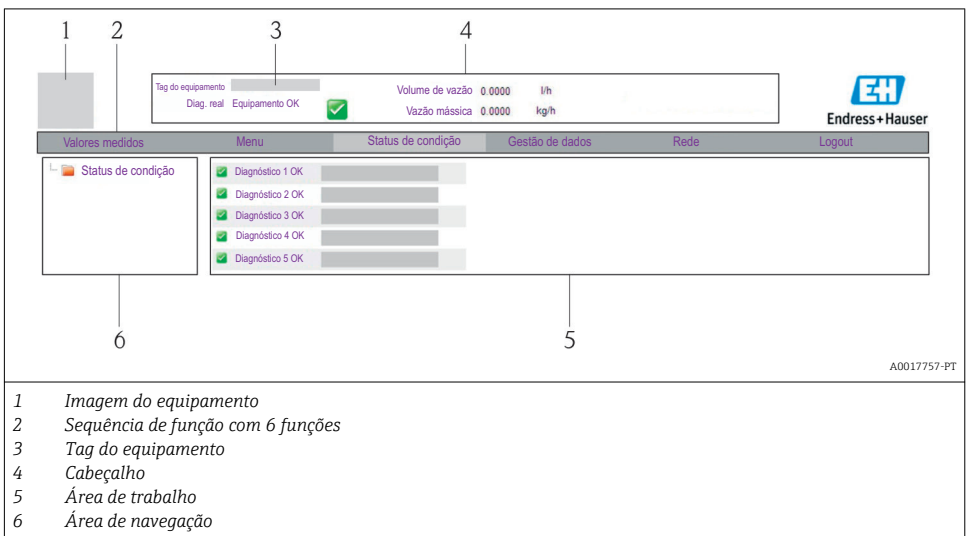

# Cabeçalho

As informações a seguir aparecem no cabeçalho:

- Tag do equipamento
- Status do equipamento com sinal de status
- Valores de medição atuais

# Sequência de função

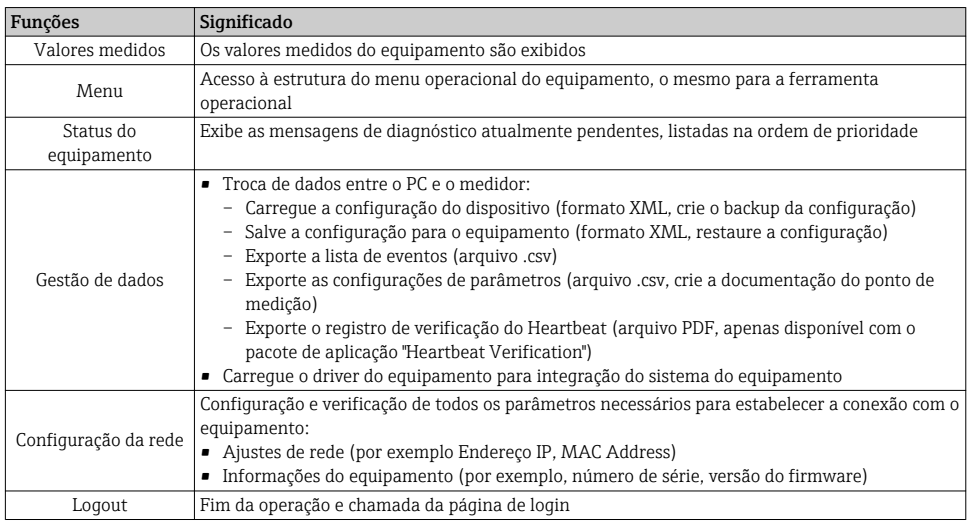

# <span id="page-48-0"></span>8.3 Acesso ao menu de operação pela ferramenta de operação

Para informações detalhadas sobre o acesso ao menu de operação através da ferramenta de operação, consulte as Instruções de operação para o equipamento .

# 9 Integração do sistema

Para informações detalhadas sobre a integração do sistema, consulte as Instruções de  $\mathbf{F}$ operação para o equipamento.

*Aplica-se somente a equipamento versão com tipo de comunicação EtherNet/IP*

Uma descrição detalhada de como integrar o equipamento a um sistema de automação (por exemplo da Rockwell Automation) está disponível como um documento separado: [www.endress.com](http://www.endress.com) → Select country → Automation → Digital Communication → Fieldbus device integration → EtherNet/IP

# 9.1 Dados de transmissão cíclica

Dados de transmissão cíclica quando usando o arquivo master do equipamento (GSD).

#### 9.1.1 Modelo do bloco

O modelo do bloco mostra quais dados de entrada e saída o medidor torna disponível para troca de dados cíclica. A troca de dados cíclica acontece com um PROFIBUS principal (classe 1), por exemplo um sistema de controle etc.

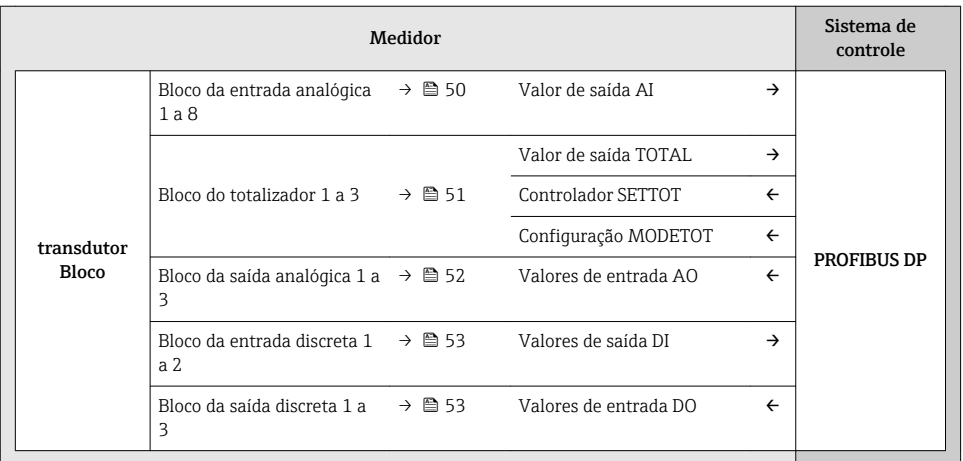

# <span id="page-49-0"></span>Ordem definida de módulos

Os módulos são permanentemente especificados nos slots, isto é, quando configurar os módulos, a ordem e a disposição dos módulos devem ser respeitados.

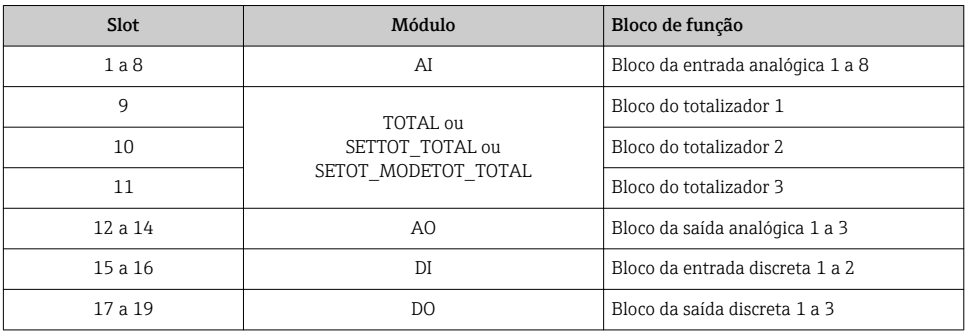

Para otimizar a taxa de produtividade dos dados da rede PROFIBUS, é aconselhável apenas configurar módulos que sejam processados no sistema PROFIBUS principal. Quaisquer aberturas resultantes entre os módulos configurados devem ser especificados para o EMPTY\_MODULE.

### 9.1.2 Descrição dos módulos

A estrutura de dados é descrita a partir da perspectiva do PROFIBUS principal:

- Dados de entrada: São enviados a partir do medidor para o PROFIBUS principal.
- Dados de saída: São enviados a partir PROFIBUS principal para o do medidor .

### Módulo AI (Entrada analógica)

Transmite uma variável de entrada a partir do medidor para o PROFIBUS principal (classe 1).

#### *Seleção: variável de entrada*

A variável de entrada pode ser especificada usando o parâmetro CHANNEL.

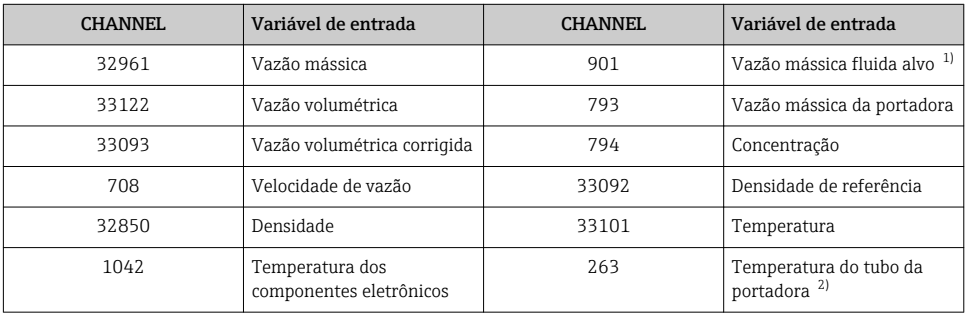

1) Apenas disponível com o pacote de aplicação "Concentration"

2) Apenas disponível com o pacote de aplicação "Heartbeat Verification"

 $\mathbf{f}$ 

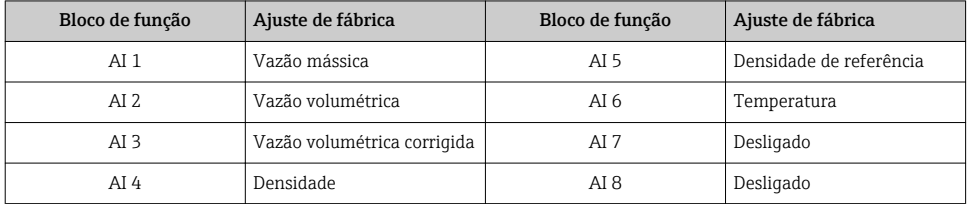

#### <span id="page-50-0"></span>*Ajuste de fábrica*

### Módulo TOTAL

Transmite um valor do totalizador do medidor para o PROFIBUS principal (classe 1).

*Seleção: valor do totalizador*

O valor do totalizador pode ser especificado usando o parâmetro CHANNEL.

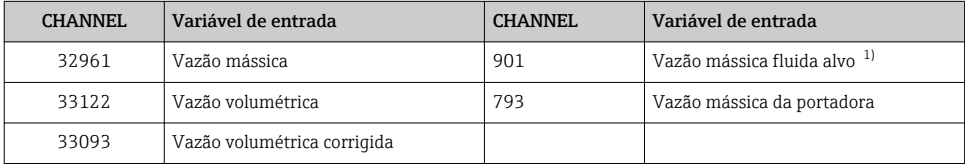

1) Apenas disponível com o pacote de aplicação "Concentration"

#### *Ajuste de fábrica*

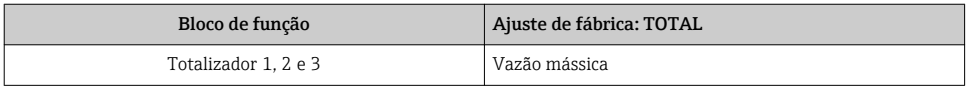

### Módulo SETTOT\_TOTAL

A combinação do módulo consiste nas funções SETTOT e TOTAL:

- SETTOT: Controla os totalizadores pelo PROFIBUS principal.
- TOTAL: Transmite o valor do totalizador juntamente com o status do PROFIBUS principal.

#### *Seleção: controla o totalizador*

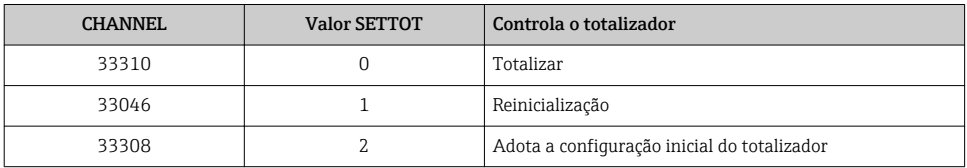

#### <span id="page-51-0"></span>*Ajuste de fábrica*

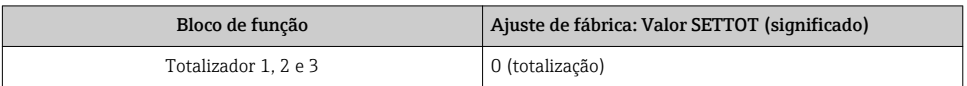

## Módulo SETTOT\_MODETOT\_TOTAL

A combinação do módulo consiste nas funções SETTOT, MODETOT e TOTAL:

- SETTOT: Controla os totalizadores pelo PROFIBUS principal.
- MODETOT: Configura os totalizadores pelo PROFIBUS principal.
- TOTAL: Transmite o valor do totalizador juntamente com o status do PROFIBUS principal.

#### *Seleção: configuração do totalizador*

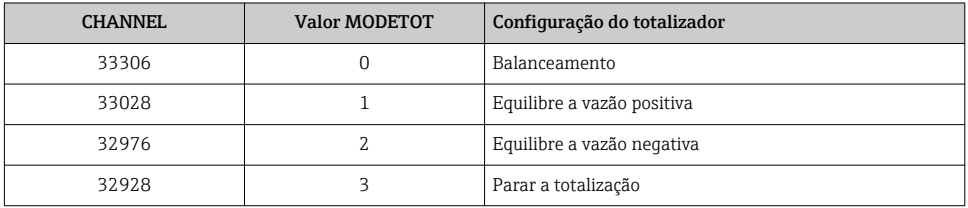

### *Ajuste de fábrica*

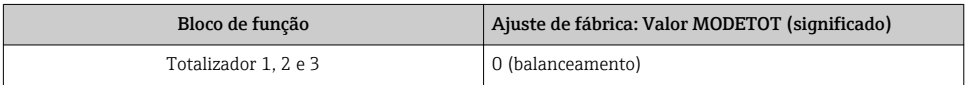

# Módulo AO (saída analógica)

Transmite um valor de compensação do PROFIBUS principal (classe 1) para o medidor.

#### *Valores de compensação especificados*

Um valor de compensação está permanentemente especificado para os blocos de saída analógica individuais.

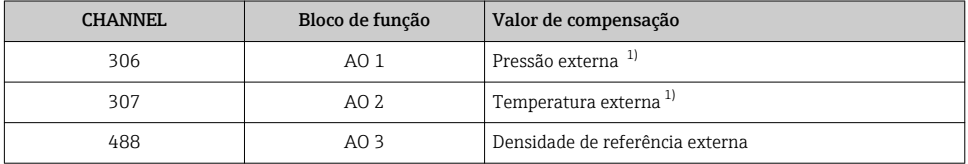

1) As variáveis de compensação devem ser transmitidas para o equipamento na unidade básica da SI.

A seleção é feita pelo: Menu "Especialista" → Sensor → Compensação externa

#### <span id="page-52-0"></span>Módulo DI (Entrada discreta)

Transmite valores de entrada discretas a partir do medidor para o PROFIBUS principal (classe 1) .

#### *Seleção: função do equipamento*

A função do equipamento pode ser especificada usando o parâmetro CHANNEL.

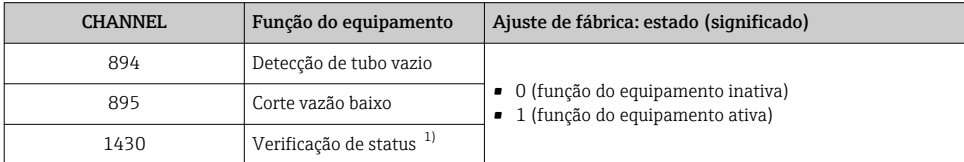

1) Apenas disponível com o pacote de aplicação "Heartbeat Verification"

#### *Ajuste de fábrica*

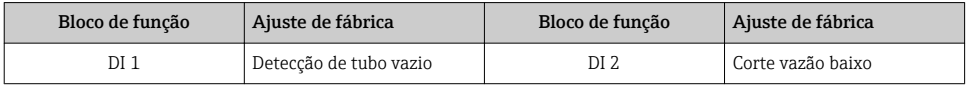

#### Módulo DO (saída discreta)

Transmite valores de saída discretas do PROFIBUS principal (classe 1) para o medidor.

#### *Funções especificadas do equipamento*

Uma função do equipamento está permanentemente especificado para os blocos de saída discreta individuais.

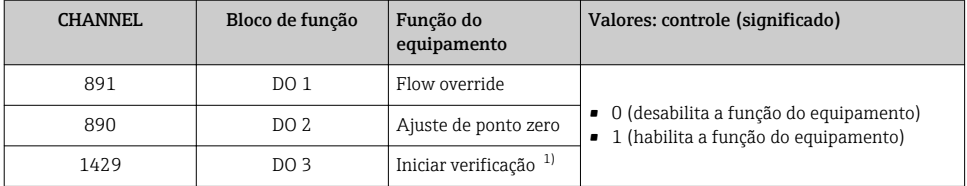

1) Apenas disponível com o pacote de aplicação "Heartbeat Verification"

### Módulo EMPTY\_MODULE

Esse módulo é usado para especificar espaços vazios surgindo de módulos que não são usados nos slots  $\rightarrow$  **■ 50.** 

# <span id="page-53-0"></span>10 Comissionamento

# 10.1 Verificação de função

Antes do comissionamento do equipamento, certifique-se de que as verificações pósinstalação e pós-conexão foram realizadas.

- Lista de verificação "Verificação pós-instalação" →  $\triangleq 21$
- Lista de verificação "Controle pós-conexão" [→ 43](#page-42-0)

# 10.2 Estabelecimento da conexão através de FieldCare

Para informações detalhadas sobre como estabelecer uma conexão via FieldCare, consulte as Instruções de operação para o equipamento.

# 10.3 Configuração do endereço do equipamento através do software

Em submenu "Comunicação" o endereço do equipamento pode ser configurado.

#### Navegação

Menu "Configuração" → Comunicação → Endereço do aparelho

#### 10.3.1 Rede Ethernet e servidor da web

Quando entregue, o medidor possui os seguintes ajustes de fábrica:

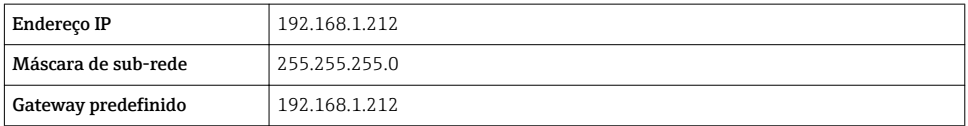

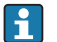

- Se o endereçamento de hardware estiver ativo, o endereçamento de software é desabilitado.
	- Se a chave é feita para o endereçamento do hardware, o endereço configurado através endereçamento do software é gravado pelos primeiros 9 dígitos (os três primeiros octetos).

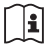

Se o endereço IP do equipamento for desconhecido, o endereço do equipamento configurado atualmente pode ser lido: Instruções de operação do equipamento

### 10.3.2 Rede PROFIBUS

Na hora da entrega, o medidor tem os seguintes ajustes de fábrica:

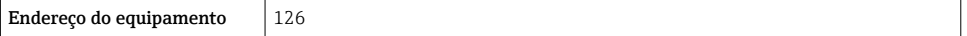

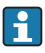

Se o endereçamento de hardware estiver ativo, o endereçamento de software estará bloqueado  $\rightarrow$   $\blacksquare$  37

# <span id="page-54-0"></span>10.4 Configuração do medidor

O menu Setup com seus submenus é usado para o rápido comissionamento do medidor. Os submenus contêm todos os parâmetros necessários para a configuração, como parâmetros para medição ou comunicação.

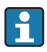

Os submenus disponíveis no equipamento particular podem variar de acordo com a versão (por exemplo, método de comunicação).

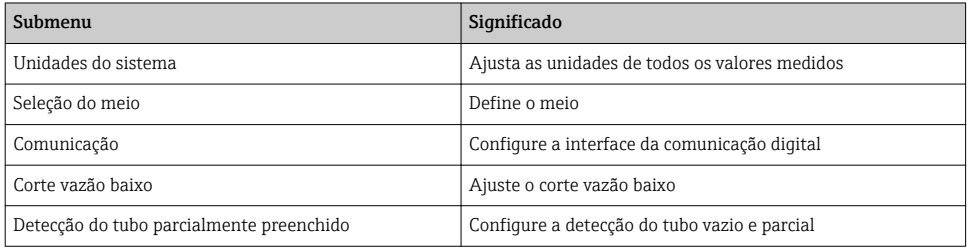

# 10.5 Proteção das configurações contra acesso não autorizado

A opção a seguir existe para proteção da configuração do medidor contra modificação acidental após o comissionamento:

- Proteção contra gravação através do código de acesso para navegador de rede
- Proteção contra gravação por meio da chave de proteção contra gravação

Para informações detalhadas sobre proteção das configurações contra acesso nãoautorizado, consulte as Instruções de operação para o equipamento.

# 11 Informações de diagnóstico

Qualquer erro detectado pelo medidor é exibido na página inicial da ferramenta de operação uma vez que a conexão seja estabelecida e na página inicial do navegador da web uma vez que o usuário faça o login.

As medidas de correção são fornecidas para todo evento de diagnóstico para garantir que os problemas possam ser corrigidos rapidamente.

- Navegador da web: Medidas de correção são exibidas em vermelho na página inicial do evento de diagnóstico.
- FieldCare: Medidas de correção são exibidas na página inicial, em um campo separado abaixo do evento de diagnóstico.

www.addresses.endress.com

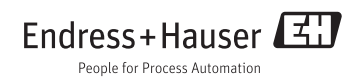